# VC-R30

### HD Камера

(PTZ Video Camera)

Инструкция пользователя - Русский

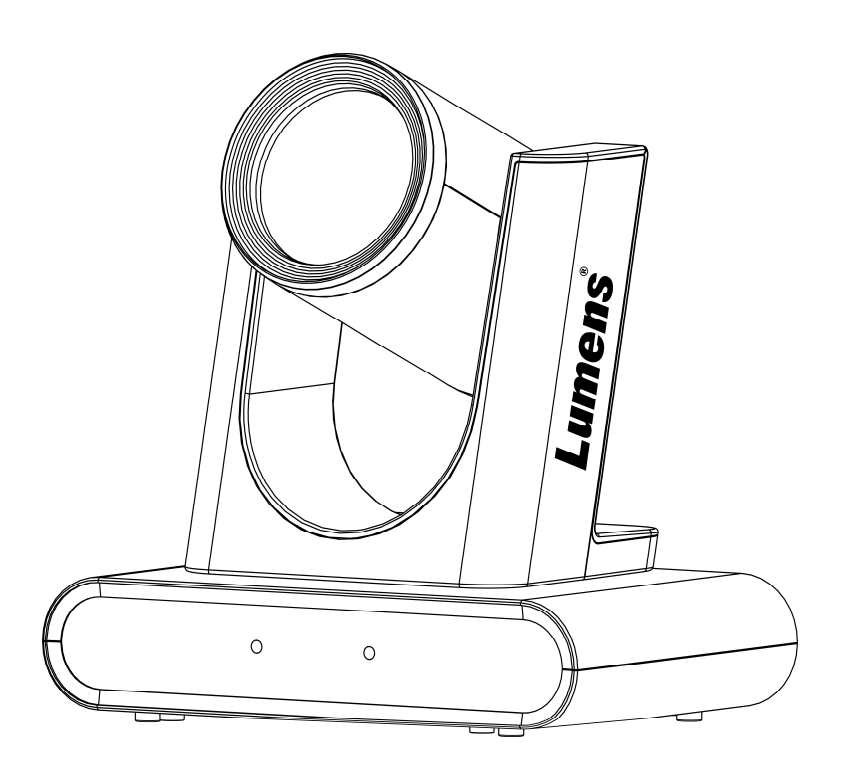

**Версия** VXF100

### [Важно]

Для загрузки свежей версии инструкции пользователя, ПО, драйверов и т.п., пожалуйста посетите сайт Lumens https://www.MyLumens.com/support

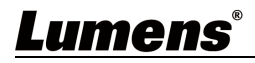

# Оглавление

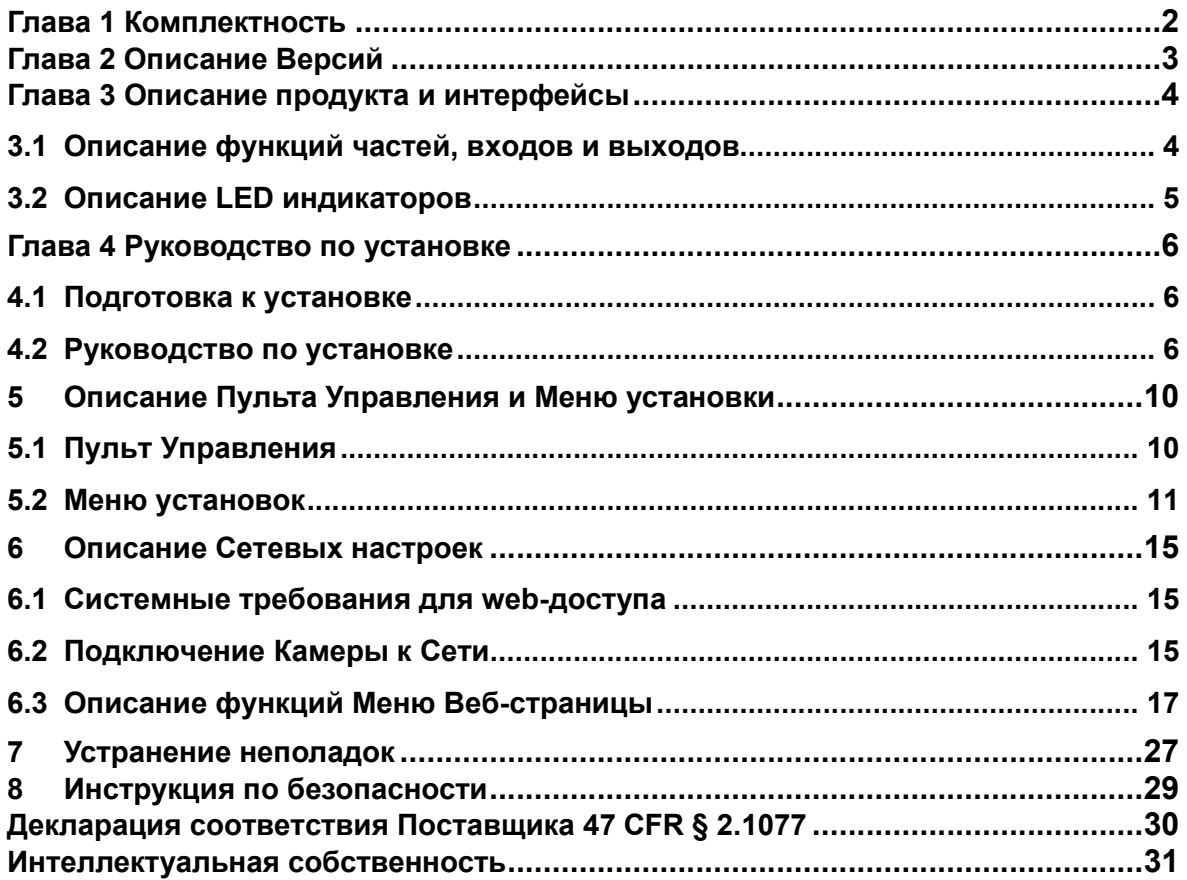

### Глава 1 Комплектность

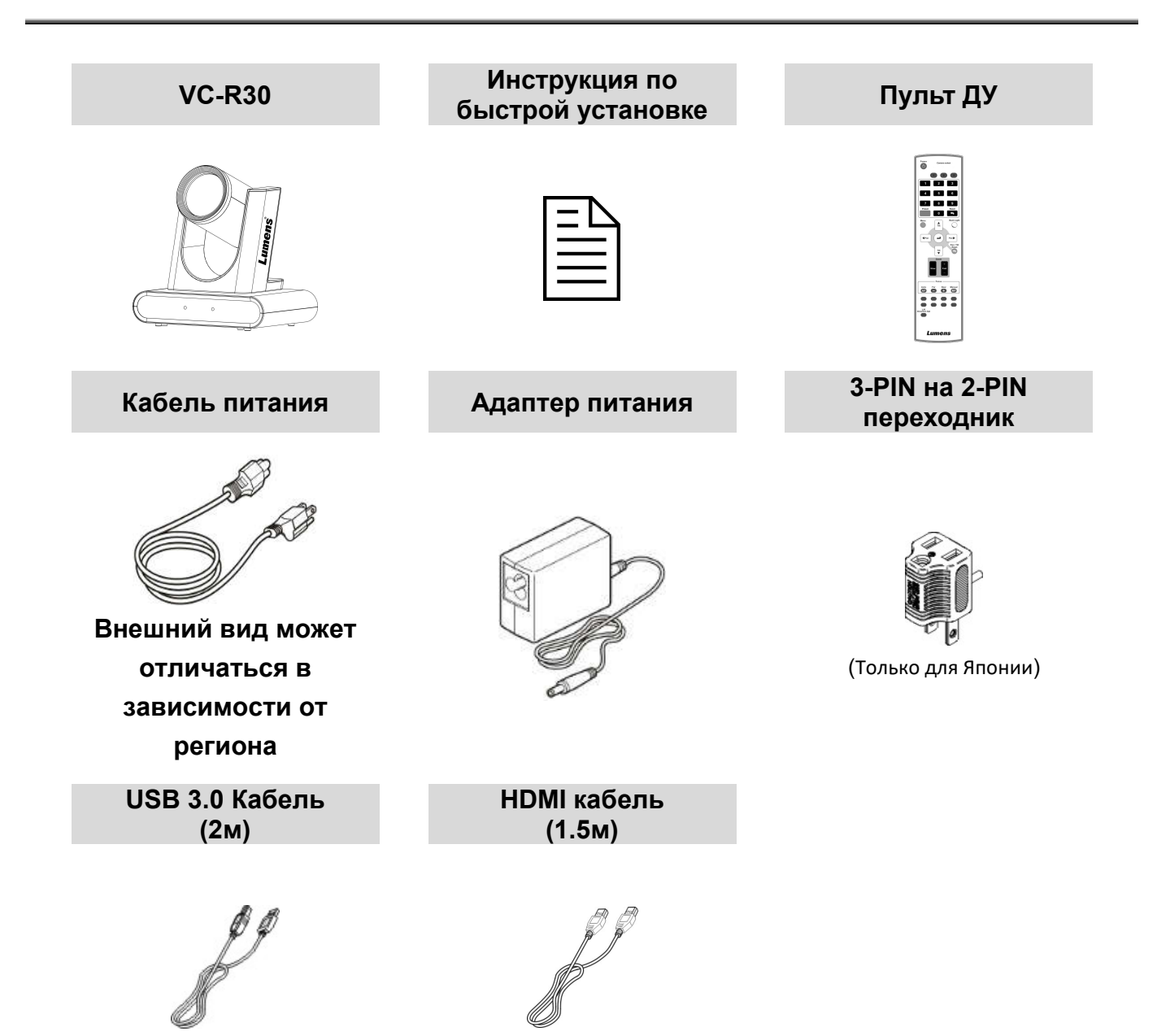

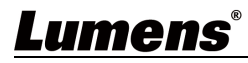

# Глава 2 Описание Версий

Эта глава описывает как отличить версии камер VC-R30 и VC-R30,V1. Некоторые функции

могут отличаться в разных версиях.

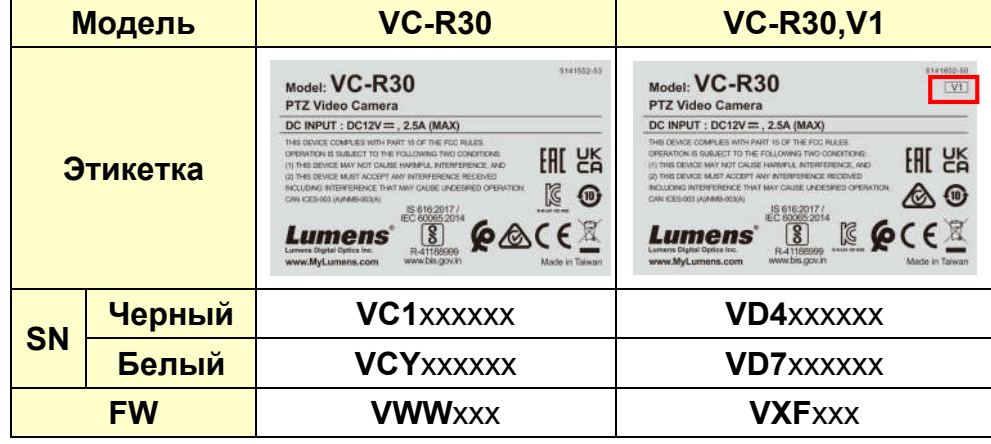

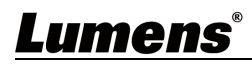

## Глава 3 Описание продукта и интерфейсы

### 3.1 Описание функций частей, входов и выходов

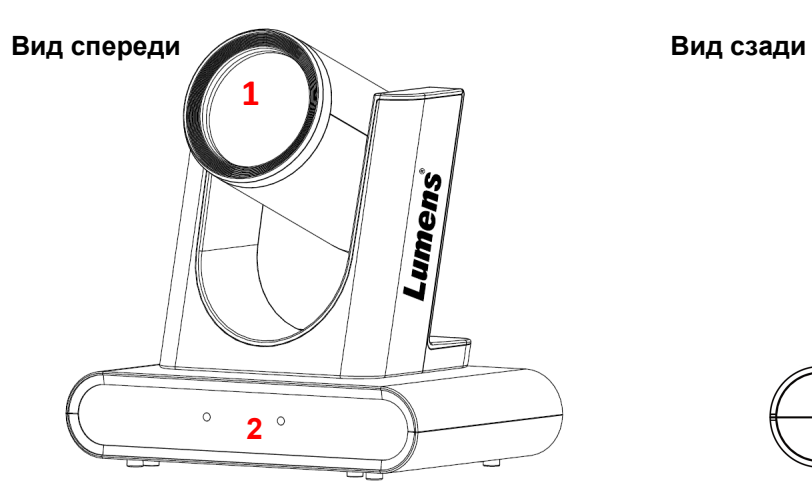

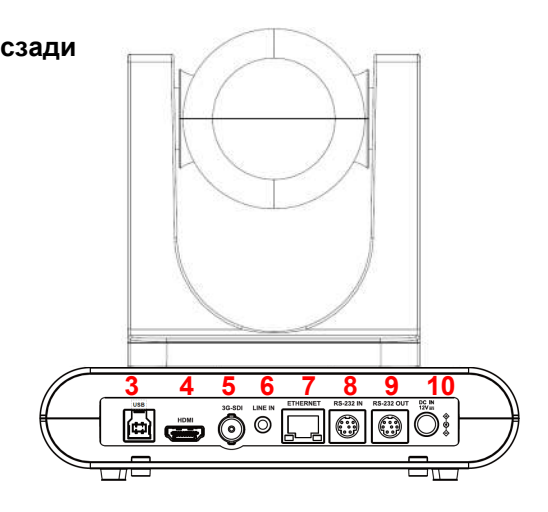

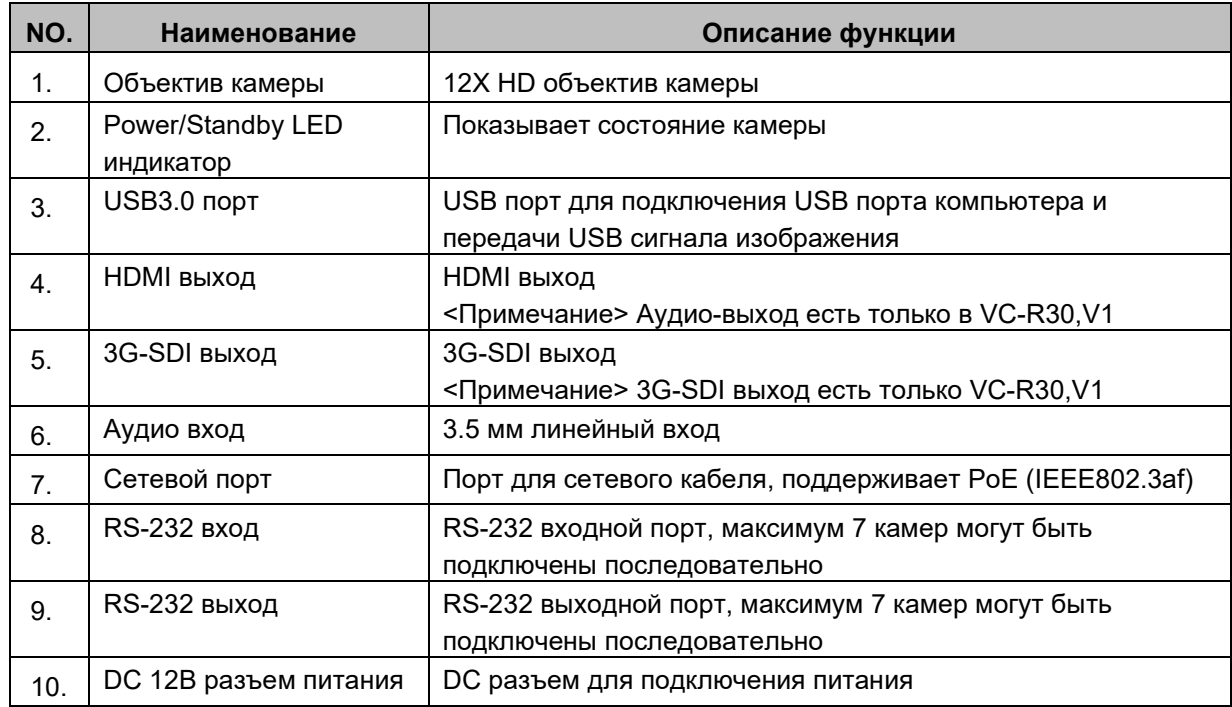

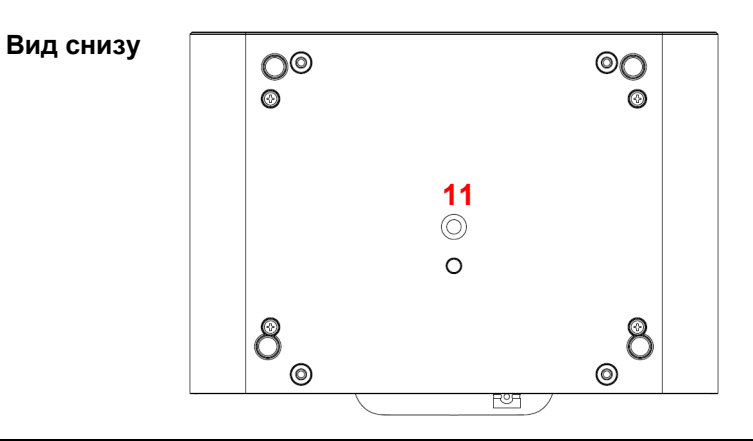

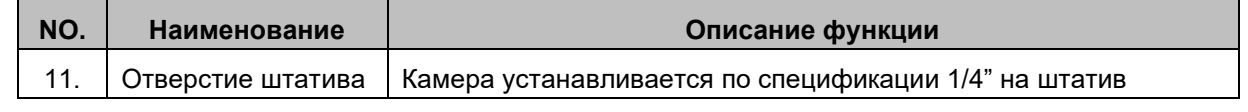

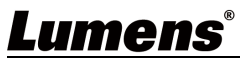

#### 3.2 Описание LED индикаторов

#### 3.2.1 VC-R30

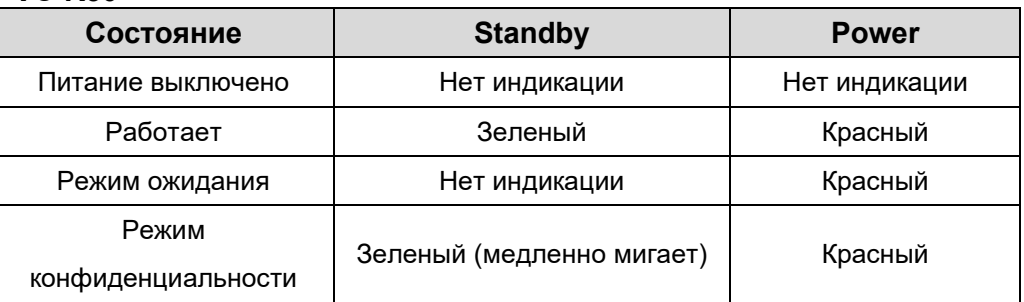

#### 3.2.2 VC-R30,V1

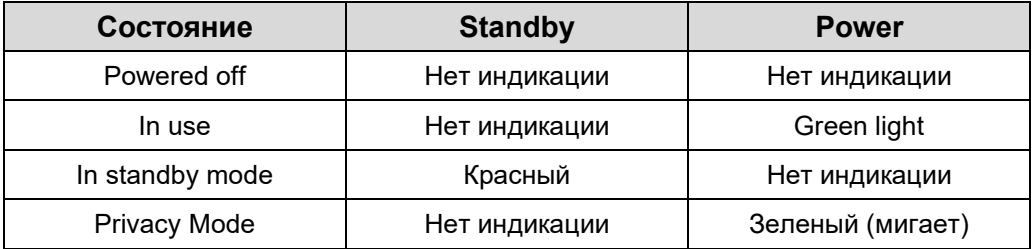

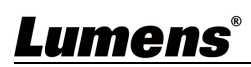

#### 4.1 Подготовка к установке

Установка и подключение HD-камеры требует специальных навыков. Чтобы установить устройство самостоятельно, выполните необходимые действия, обеспечьте стабильную и жесткую установку устройства и обратите внимание на вашу безопасность во избежание несчастных случаев.

- 4.1.1 Обеспечить безопасность монтажной среды. Не устанавливайте устройство на неустойчивый потолок или в месте, где устройство может упасть во избежание несчастного случая.
- 4.1.2 Проверьте комплектность принадлежностей в коробке. Пожалуйста, свяжитесь с поставщиком по поводу любой нехватки и убедитесь, что аксессуары в коробке не повреждены.
- 4.1.3 Заранее выберите подходящее место для установки камеры. Определите место установки в соответствии со следующими требованиями
- 4.1.3.1 Убедитесь, что камера направлена на объект съемки.
- 4.1.3.2 Убедитеcь, что камера находится на достаточном расстоянии от других источников света.

#### 4.2 Руководство по установке

- 4.2.1 Установка камеры на столе
- 4.2.1.1 Меды осторожности при монтаже
	- Пожалуйста, устанавливайте прибор на плоскую поверхность
	- Не беритесь за вращающуюся голову камеры при переноске
	- Не поворачивайте голову камеры руками. Неправильное вращение может привести к поломке камеры

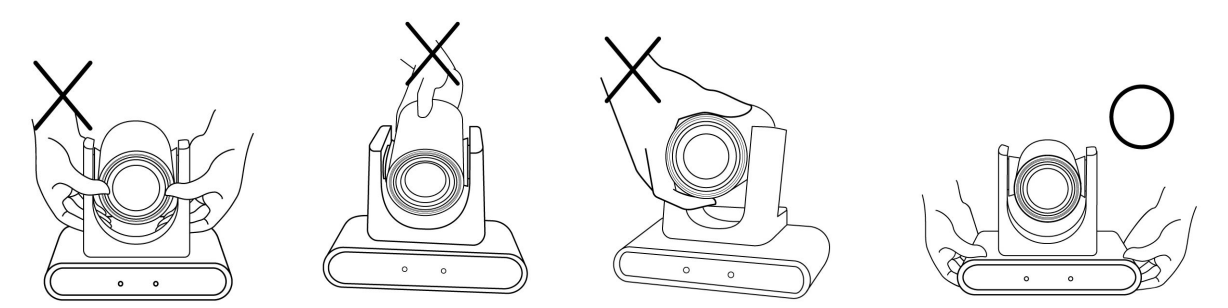

4.2.2 Монтаж камеры на потолок/стену/TВ стойку

Для использования крепления VC-WM14 3-в-1, пожалуйста воспользуйтесь инструкцией VC-WM14 Quick Installation Guide

Установка на ТВ

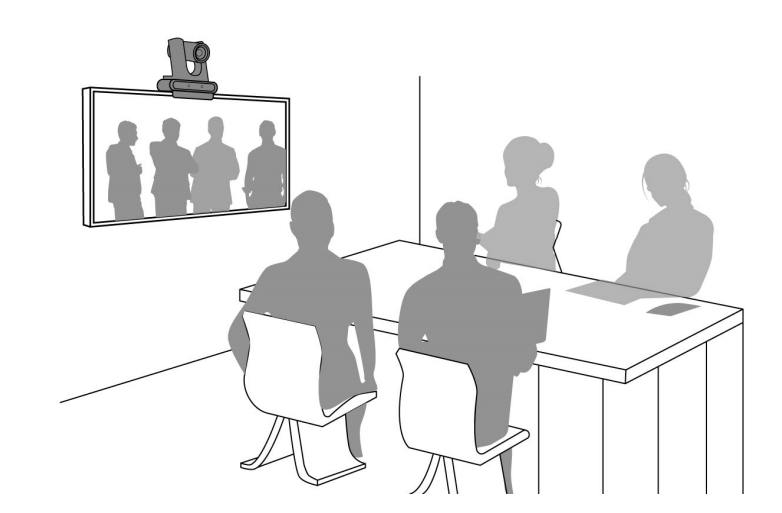

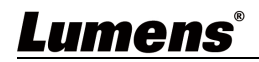

Установка на потолок

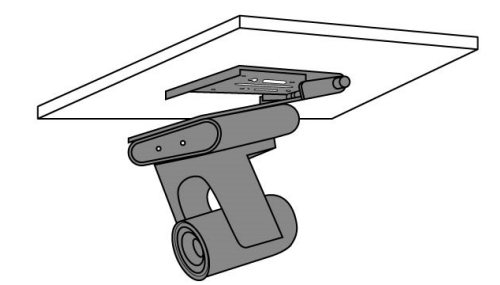

Монтаж на стену

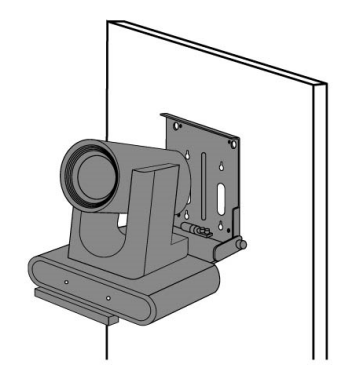

#### 4.2.3 Размеры камеры

Длина x Ширина x Высота: 190 x 138 x 185 мм

 $\bigg| \mathcal{B}_\circ$ 

Вес: 1.3 кг

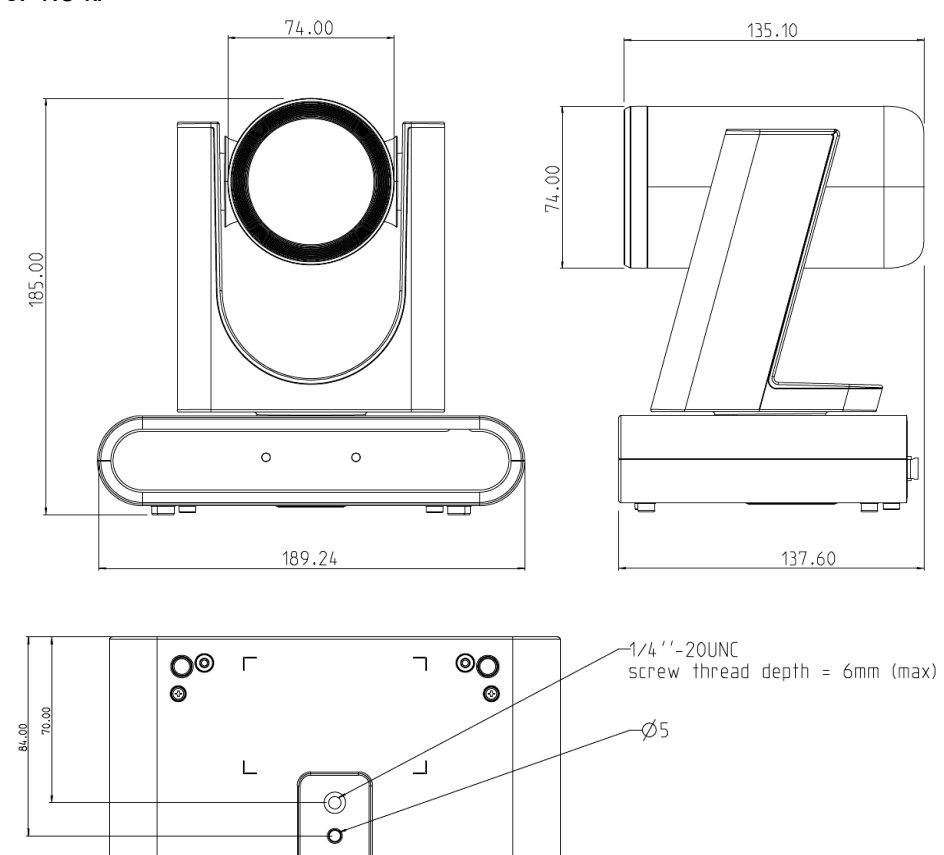

 $\frac{8}{10}$ 

न्ण

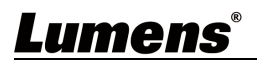

#### 4.2.4 Меры предосторожночти при монтаже

Подключение устройств

- Перед установкой, пожалуйста, сориентируйте камеру в направлении объекта съемки  $\bullet$
- Рекомендуется установке камеры на расстоянии не менее чем 1.5 метра от объекта съемки. Отрегулируйте наилучшее расстояние в соответствии с увеличением объектива

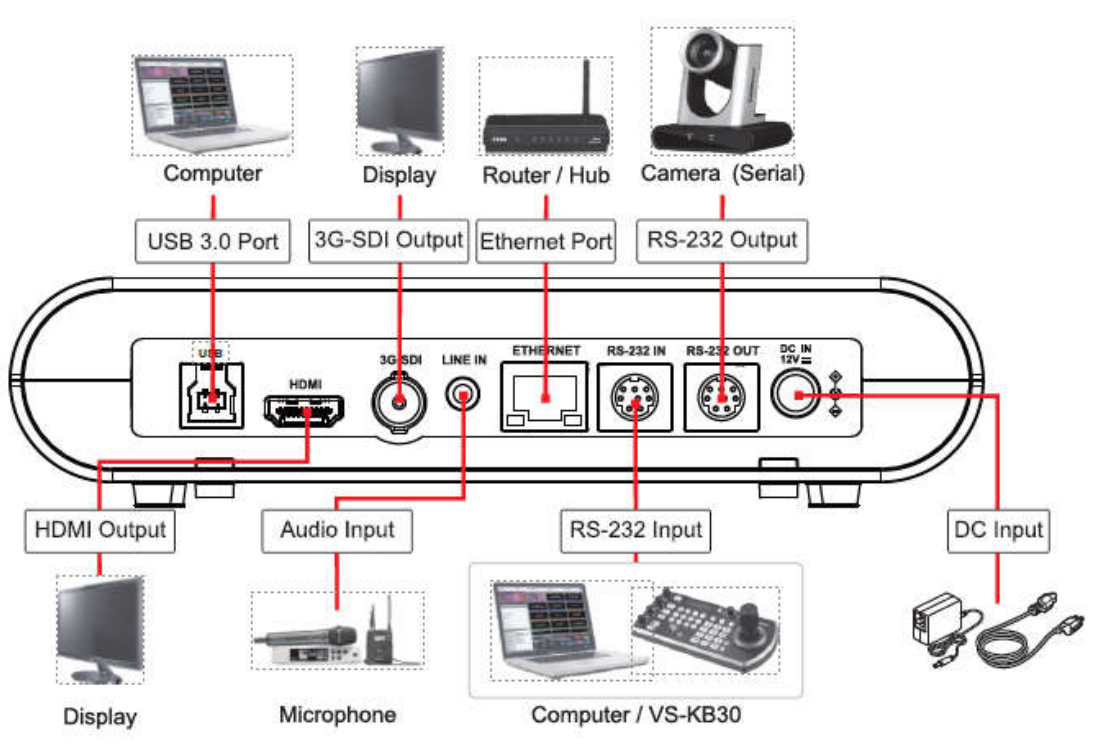

<Примечание> Порт сетевого кабеля поддерживает подачу питания РоЕ (IEEE802.3af)

#### 4.2.5 USB выход изображения

Подключите к компьютеру USB3.0 кабелем и используете программу Lumens USB PTZ Camera Controller для просмотра изображения и управления VC-R30. Вы также можете увидеть изображение с помощью таких программ, как Skype, Zoom и Microsoft Teams <Примечание> Посетите сай Lumens website и перейдите в Service Support > Download Area для загрузки программы PTZ Camera Controller

#### 4.2.6 RS-232 Подключение

С помощью RS-232 входа/выхода можно подключить не более 7 камер Lumens.

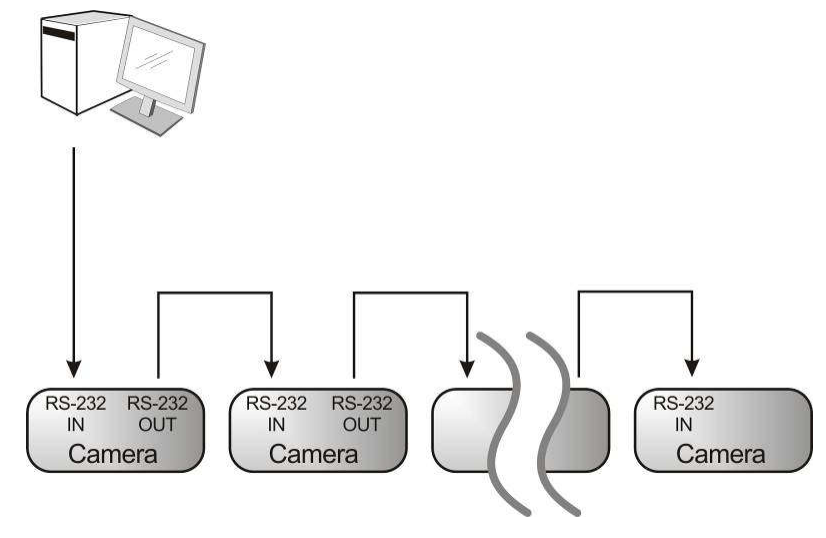

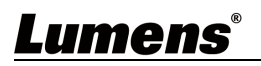

#### NO Pins Signals  $\overline{1}$ **DTR** Data Transmission Reade  $DSR$  $\overline{2}$ Data Set Reade  $\sqrt{8|7|6}$  $\overline{\vert 3}$ **TXD Transmit Data**  $5 \t 4 \t 3$  $\overline{4}$ GND Ground  $2\sqrt{1}$  $RXD$  $\overline{5}$ Receive Data  $\overline{6}$ GND Ground  $\overline{7}$ IR OUT IR Commander Signal  $\overline{8}$  $N.C.$ No Connection

#### $\blacktriangleright$  RS-232 IN Pins Instructions

#### ▼ RS-232 Connection Instructions

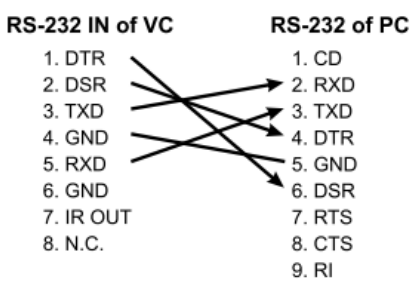

#### ▼ RS-232 OUT Pins Instructions

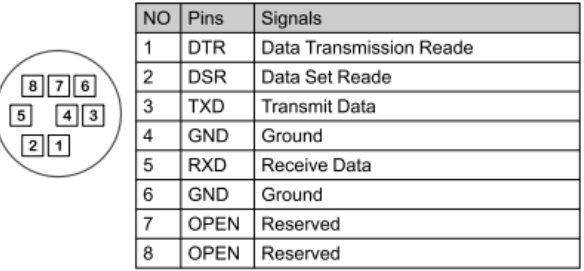

#### ▼ RS-232 Connection Instructions

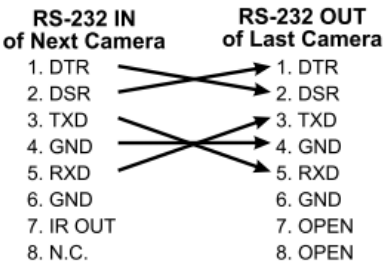

### Lumens®

### 5 Описание Пульта Управления и Меню установки

### 5.1 Пульт Управления

Ниже перечислены функции в по порядку

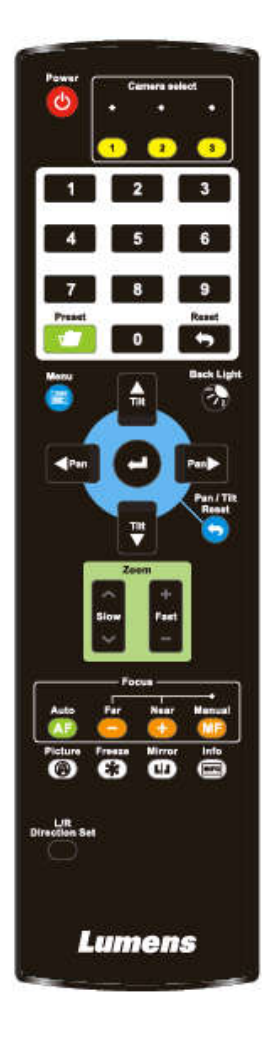

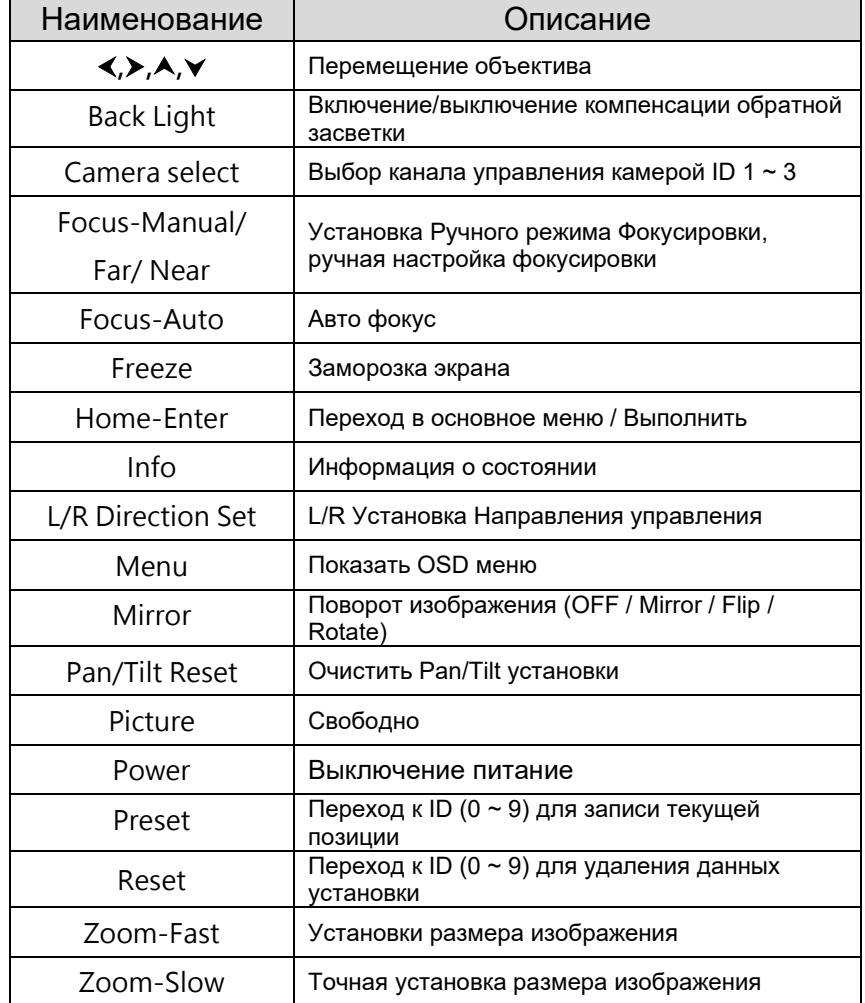

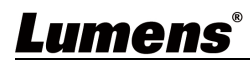

#### 5.2 Меню установок

<Примечание> Нажмите [MENU] на Пульте управления для перехода к меню установок;

выделенное жирным значение в следующей таблице установлено как значение по

умолчанию.

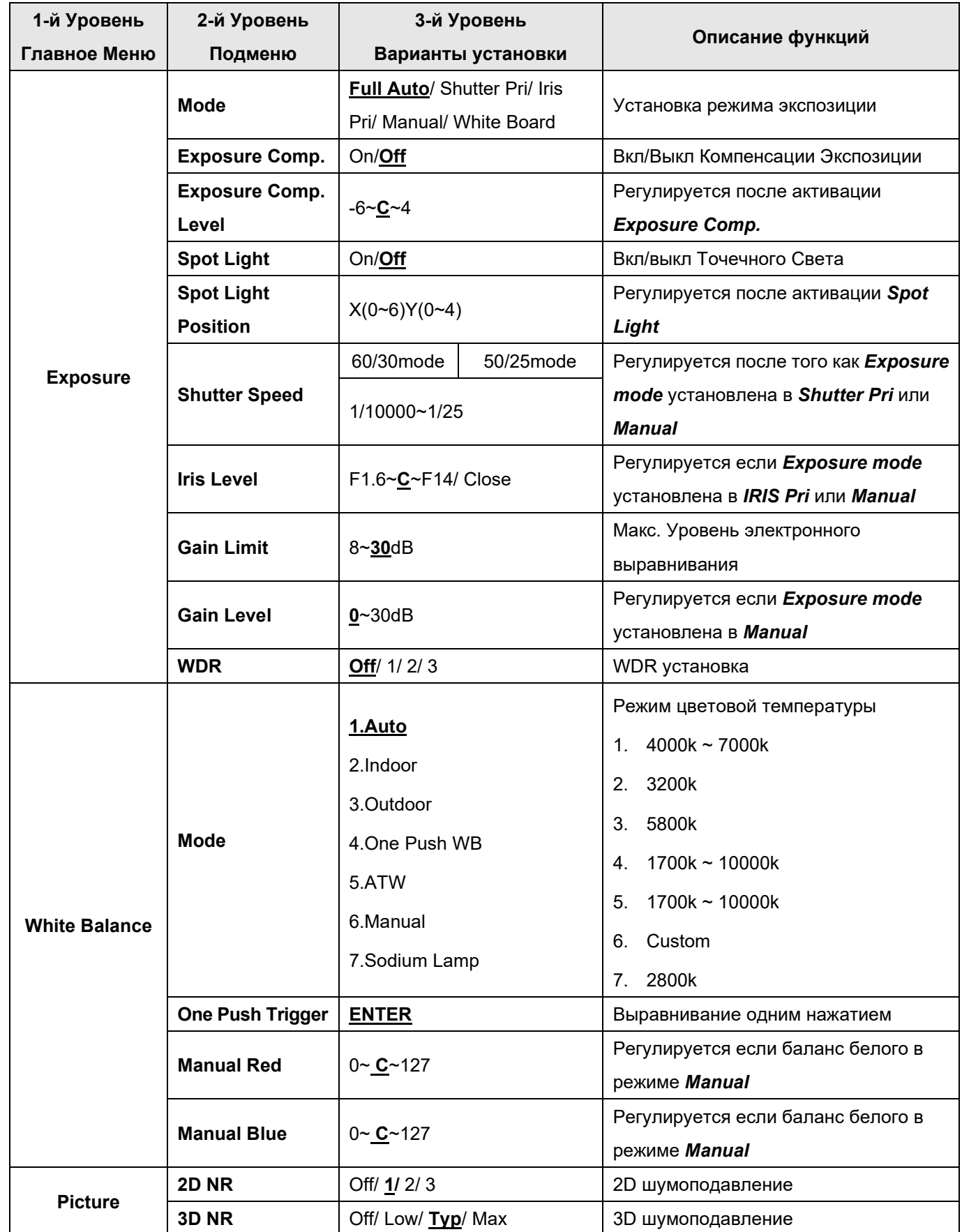

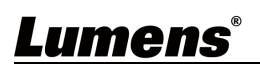

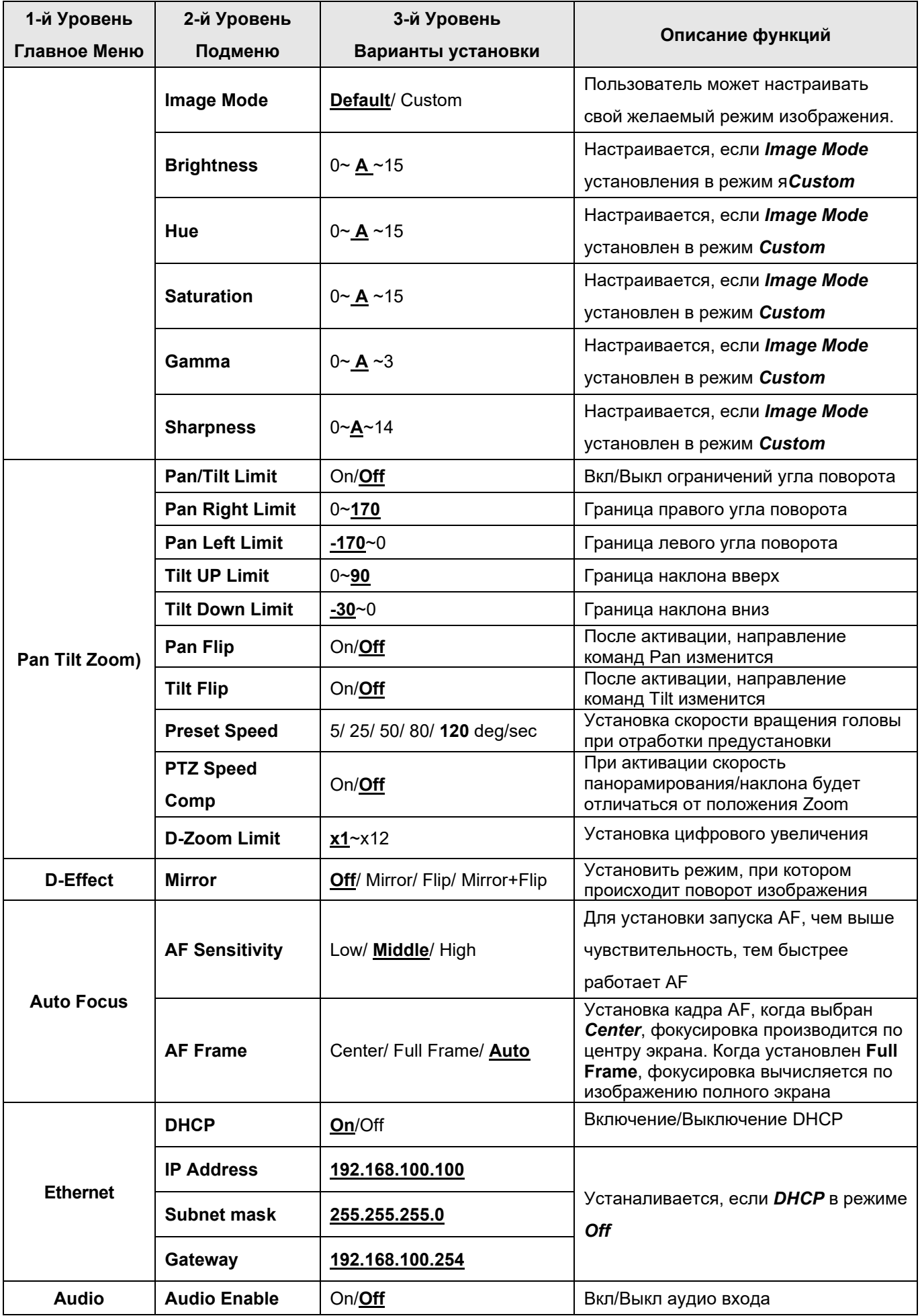

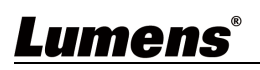

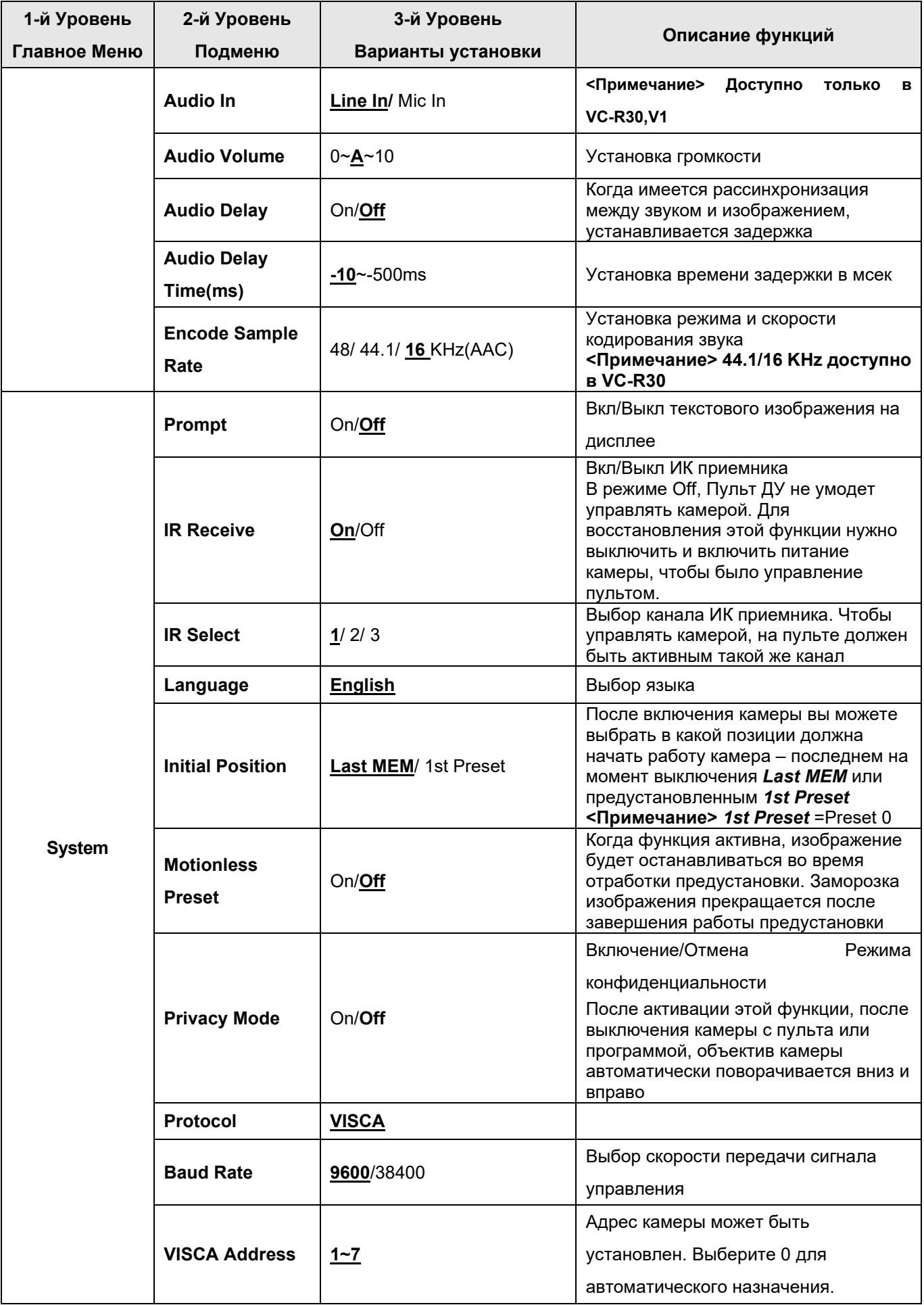

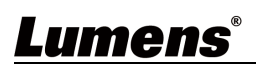

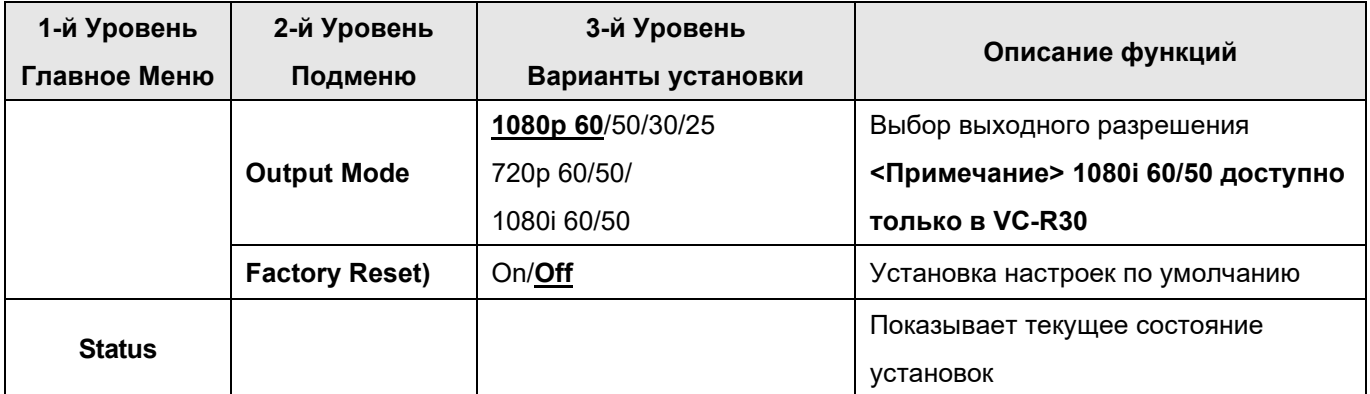

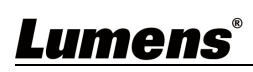

### 6 Описание Сетевых настроек

#### 6.1 Системные требования для web-доступа

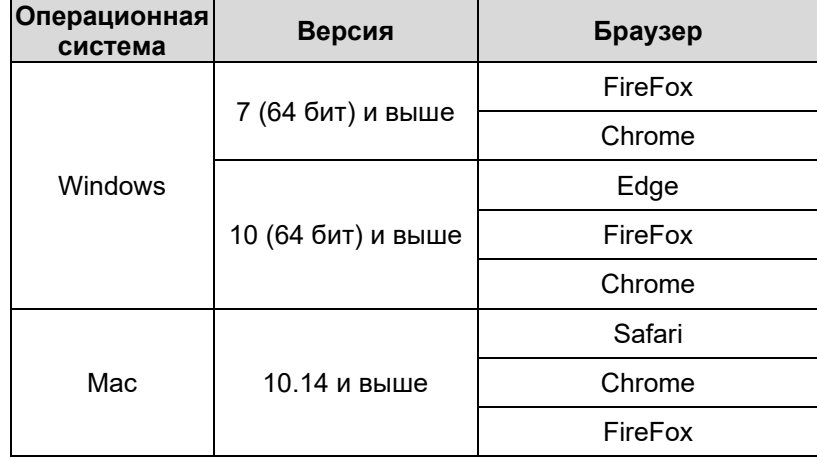

### 6.2 Подключение Камеры к Сети

#### 6.2.1 Подключение к Интернету

Два основных метода подключения показаны ниже

1. Подключение через коммутатор или роутер

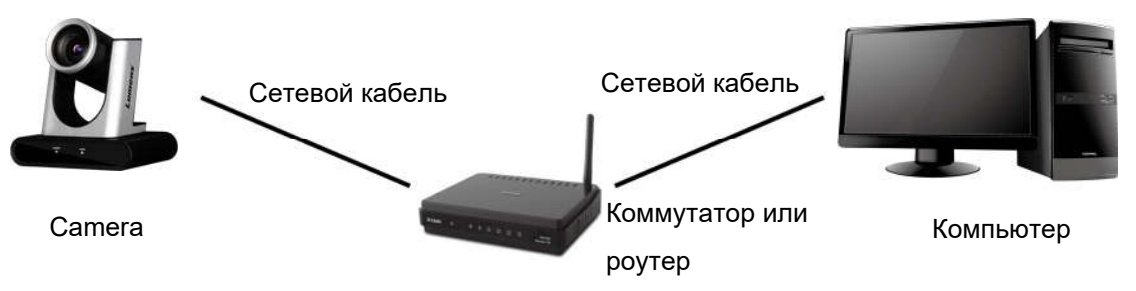

2. Для подключения непосредственно через сетевой кабель, IP адрес компьютера должен быть в том же сегменте сети, что и камера

Например: Предустановленный по умолчанию IP адрес камеры 192.168.100.100. Адрес компьютера должен быть установлен в том же сегменте сети. Так, при установленном адресе компьютера 192.168.100.101, он может быть подключен напрямую к камере.

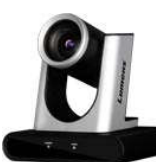

Сетевой кабель

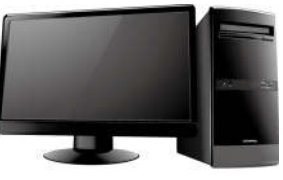

Камера Компьютер Компьютер Компьютер Компьютер Компьютер Компьютер Компьютер Компьютер

Изменить настройки сети

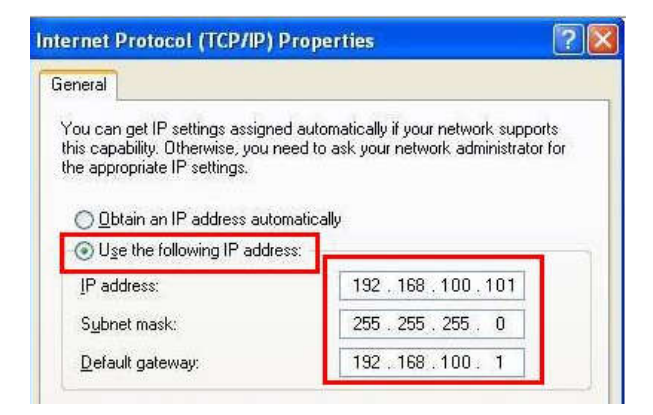

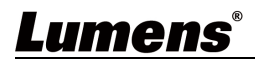

#### 6.2.2 Используйте Браузер для просмотра изображения

- Откройте браузер и введите IP адрес камеры в адресной строке, например: http://192.168.100.100 (IP адрес по умолчанию)
- Введите имя администратора и пароль

<Примечание> При первоначальном подключении, пожалуйста, следуйте инструкциям в п. *6.3.9 Системные Установки - Пользователь* для того, чтобы изменить пароль по умолчанию

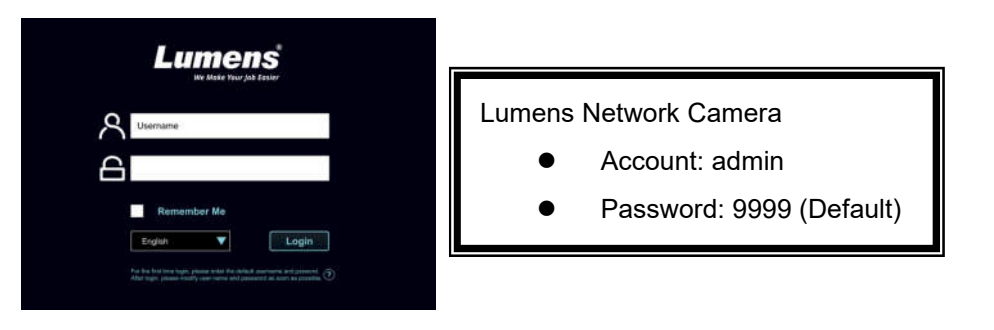

#### 6.2.3 Используйте RTSP плеер для просмотра изображений

Для RTSP подключения может быть использовано бесплатное ПО, например, VLC, Quick Time и PotPlayer

Формат адреса для RTSP подключения следующий::

- RTSP Sub1 Streaming => rtsp://camera IP:8557/h264
- RTSP Sub2 Streaming => rtsp://camera IP:8556/h264

Если установлена необходимости аутентификации, адрес RTSP подключения следующий:

- rtsp://Username:Password@VC IP address:port/h264
- Для установки режима аутентификации, пожалуйста, следуйте инструкциям 6.3.5 *Потоковая передача*

#### Пример:

Откройте приложение VLC, нажмите [Open Network Streaming], и введите URL: rtsp://192.168.100.150:8557/h264

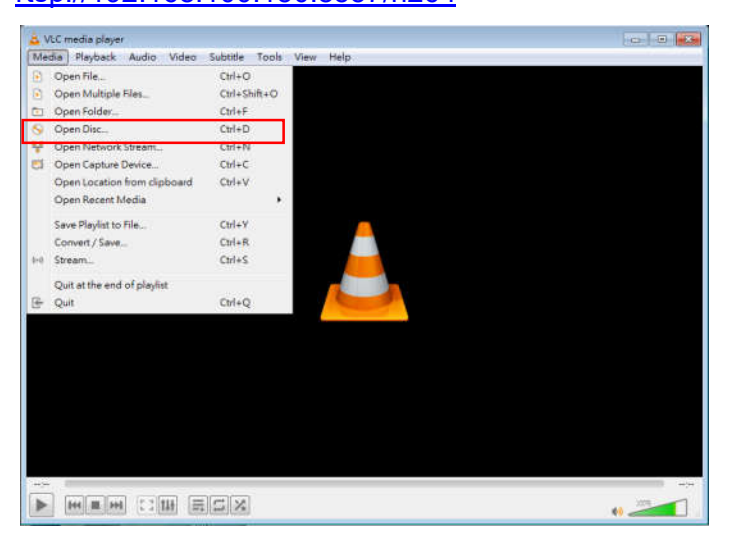

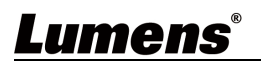

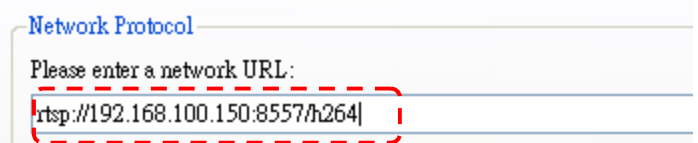

#### 6.3 Описание функций Меню Веб-страницы

#### 6.3.1 Экран входа

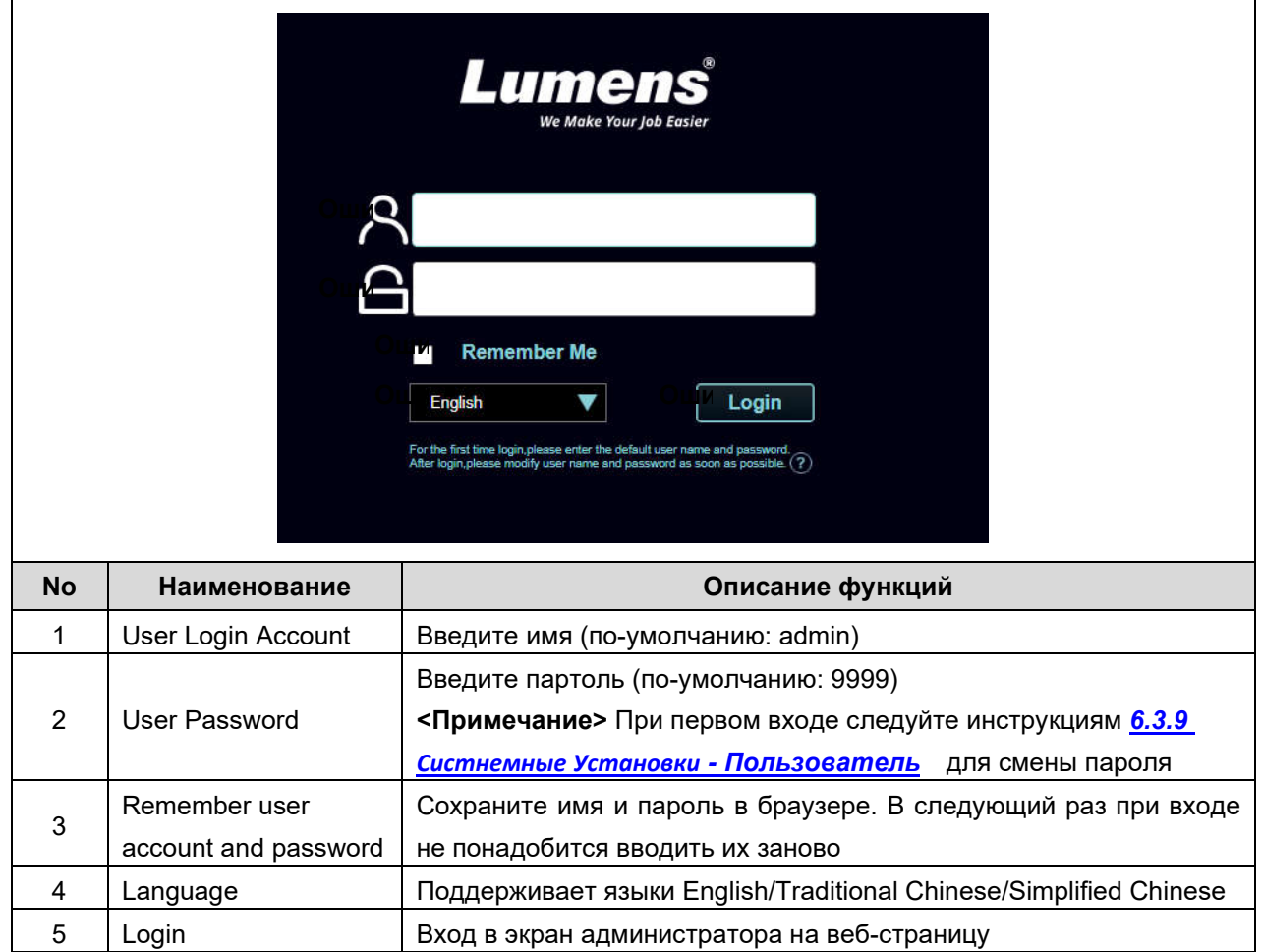

### 6.3.2 Трансляция – Управление PTZ

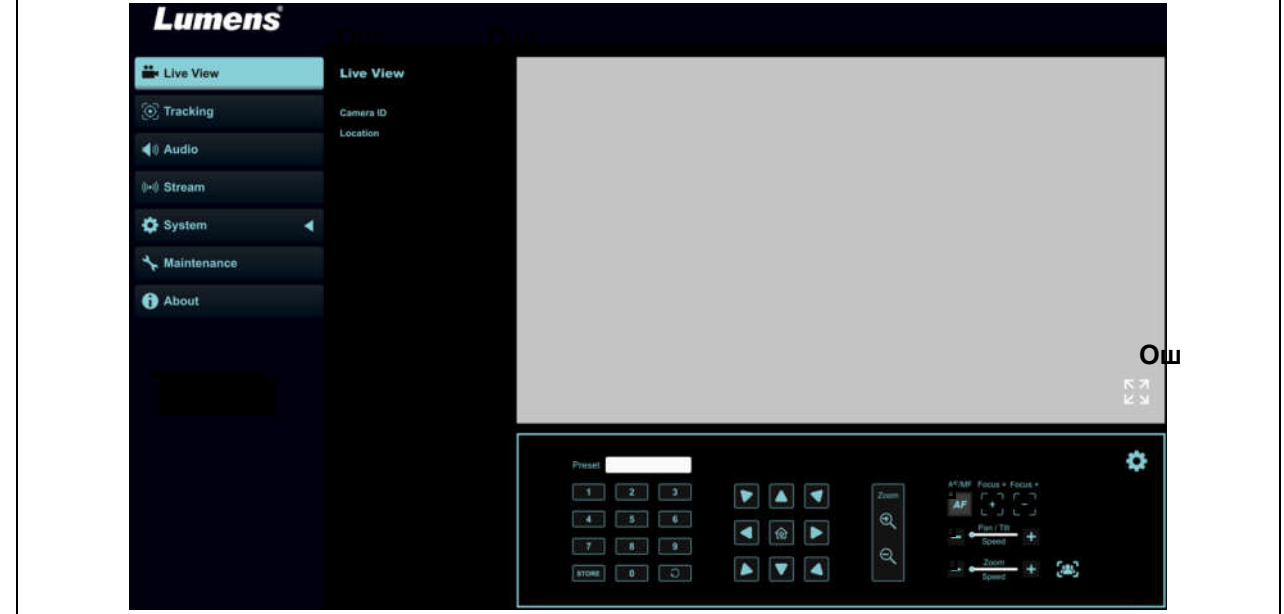

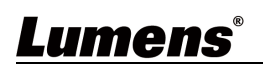

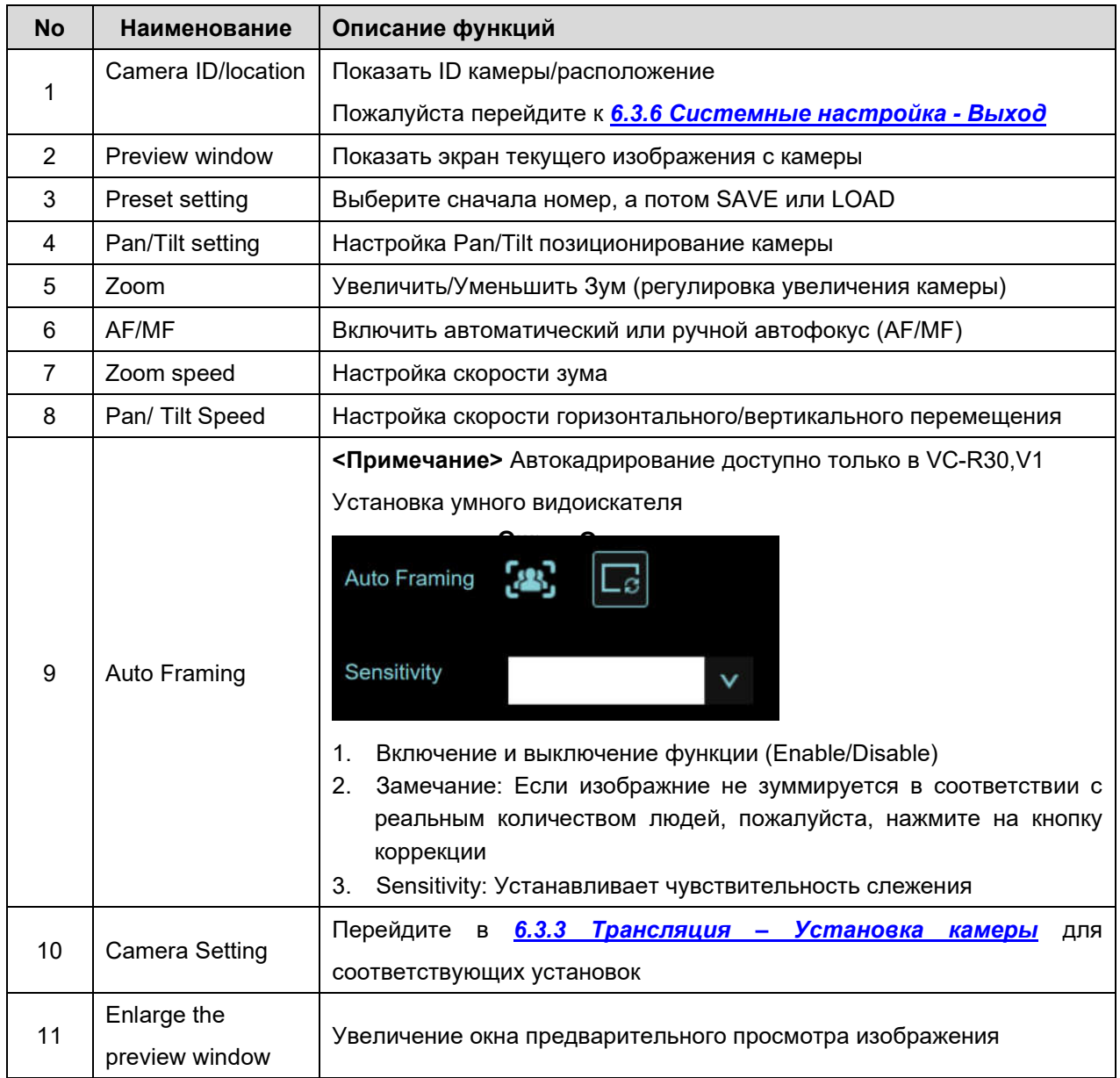

### 6.3.3 Трансляция – Настройки камеры

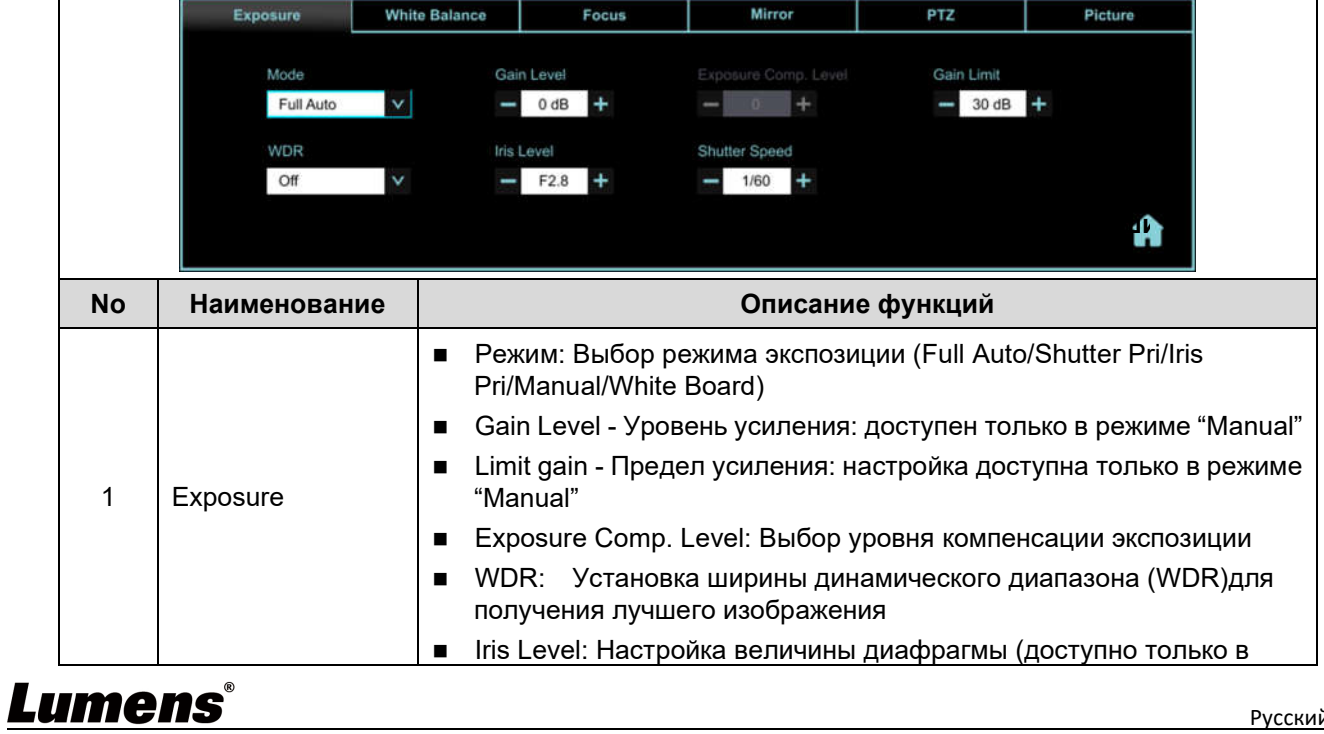

Русский-18

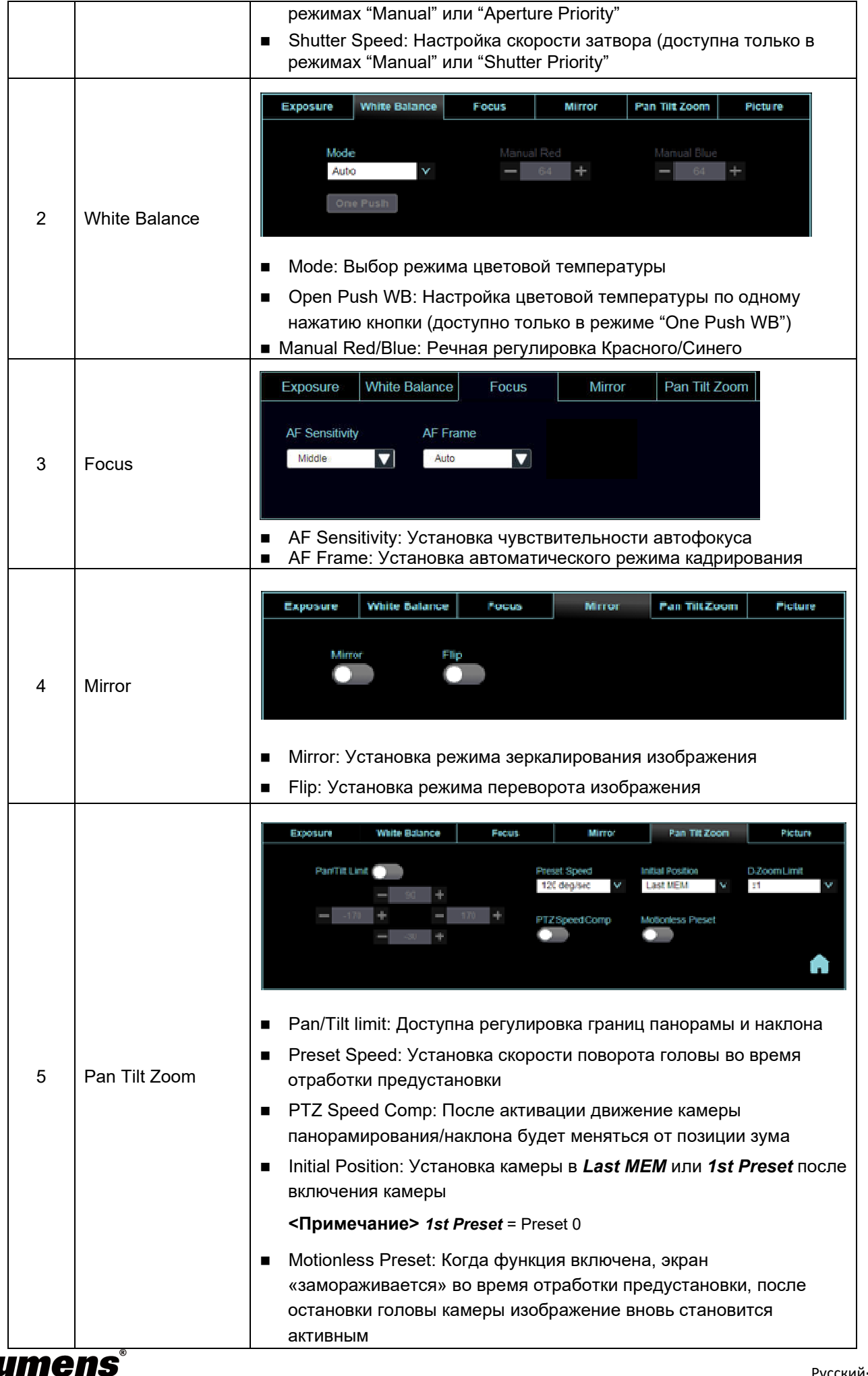

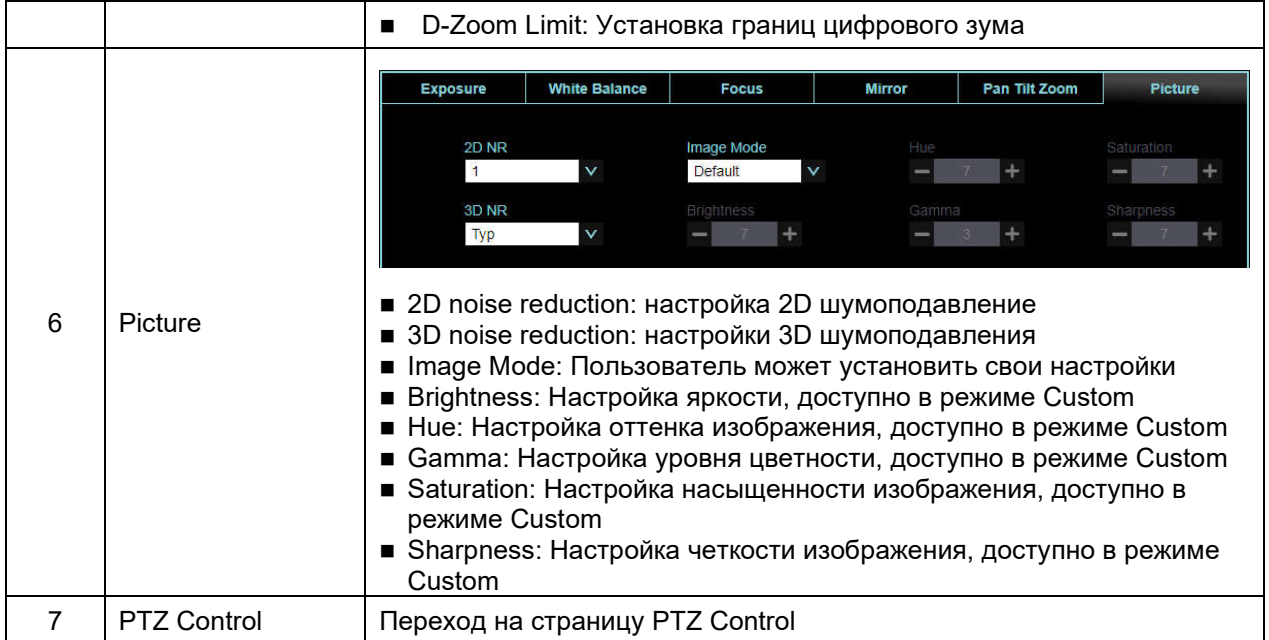

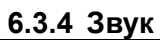

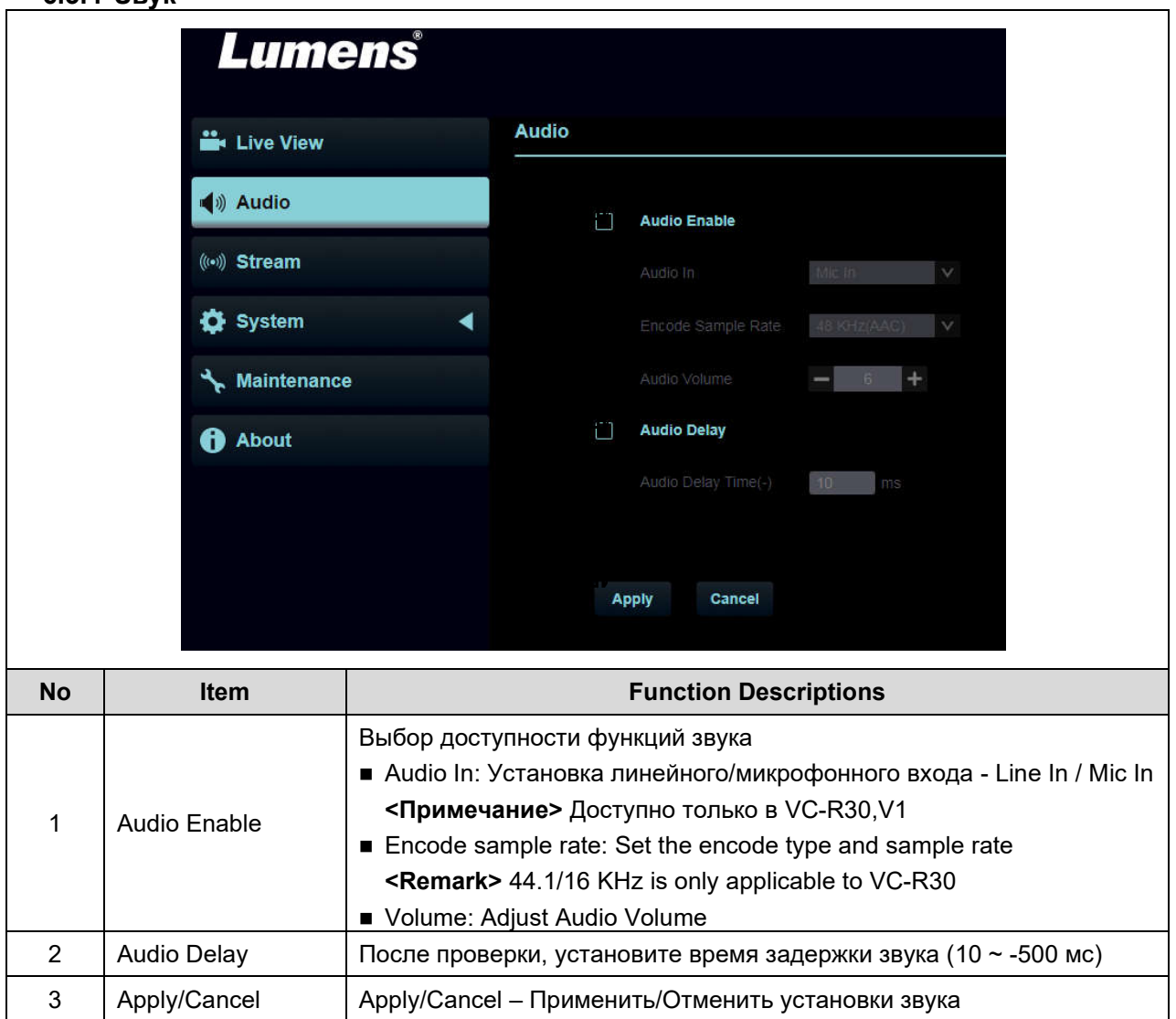

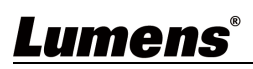

#### 6.3.5 Потоковая передача

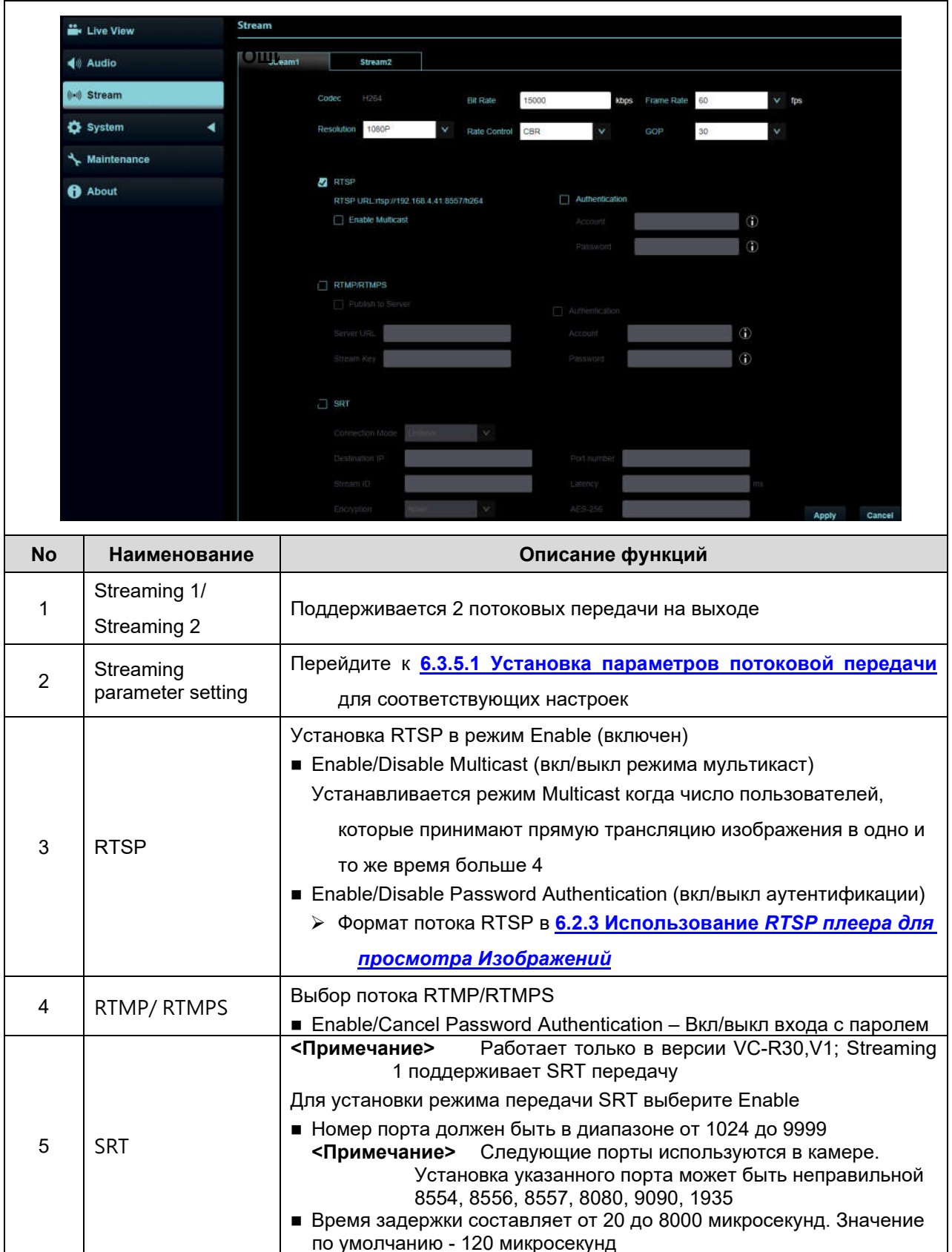

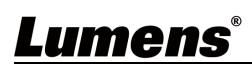

#### 6.3.5.1 Установка параметров потоковой передачи

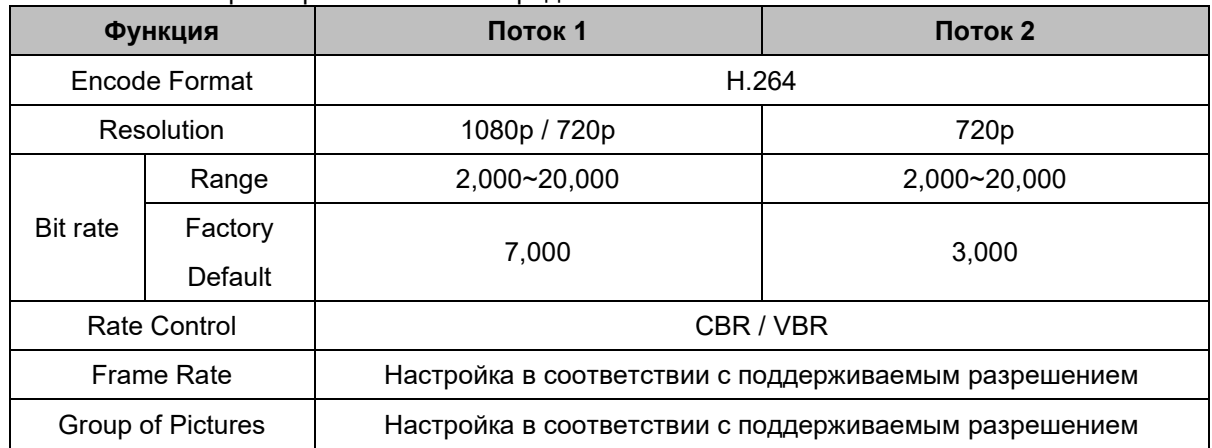

# 6.3.6 Системные установки – Настройка выхода

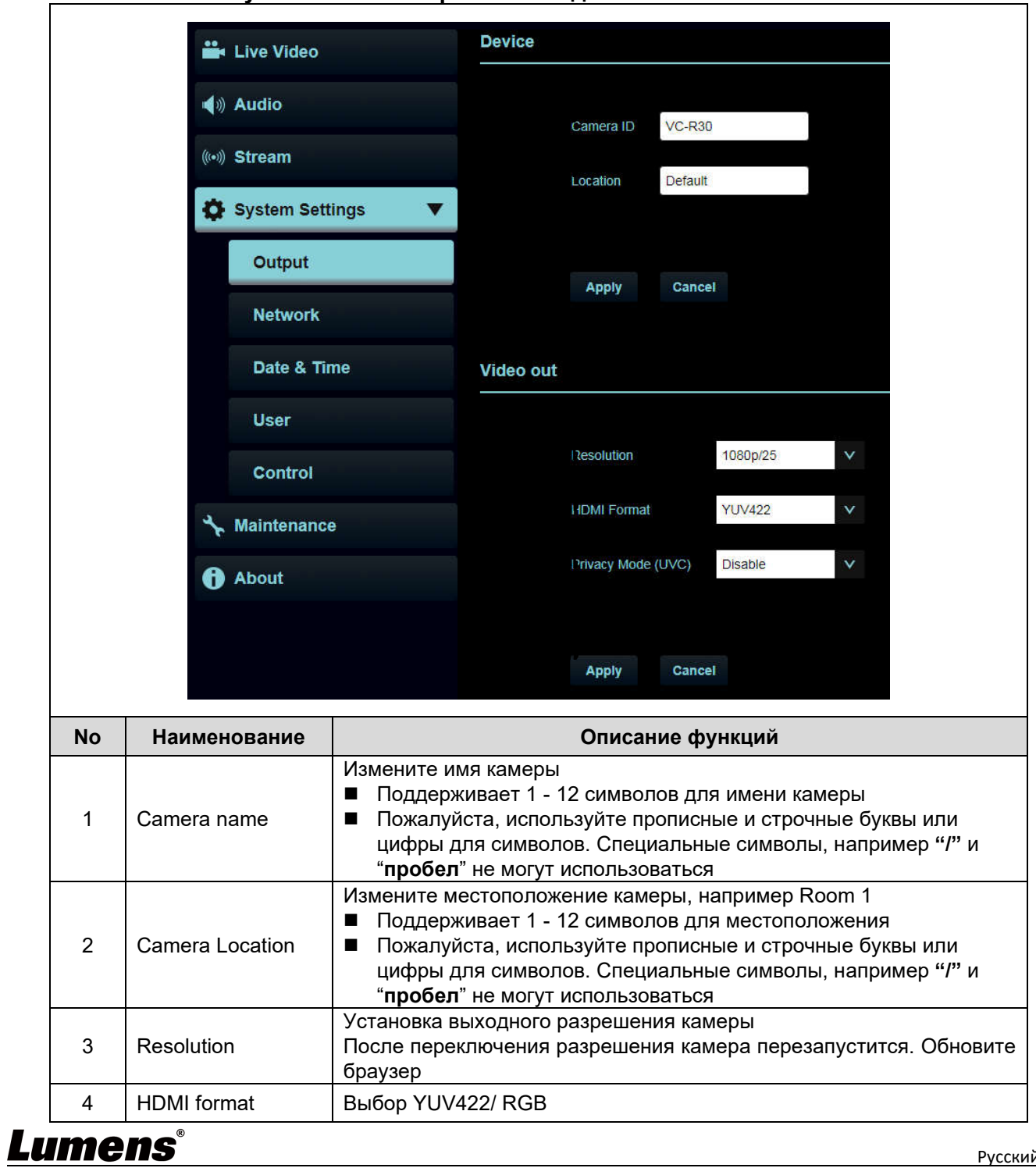

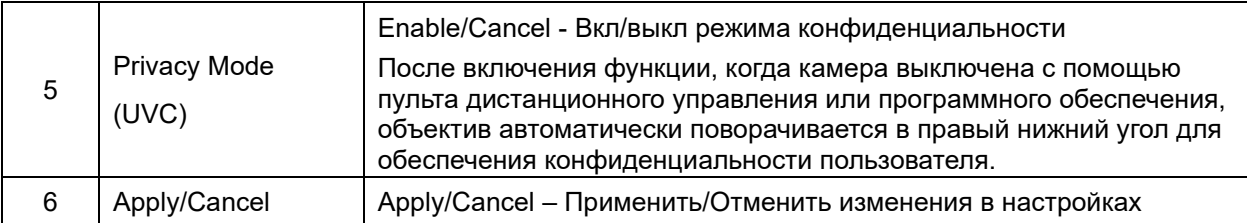

### 6.3.7 Системные установки – Сеть

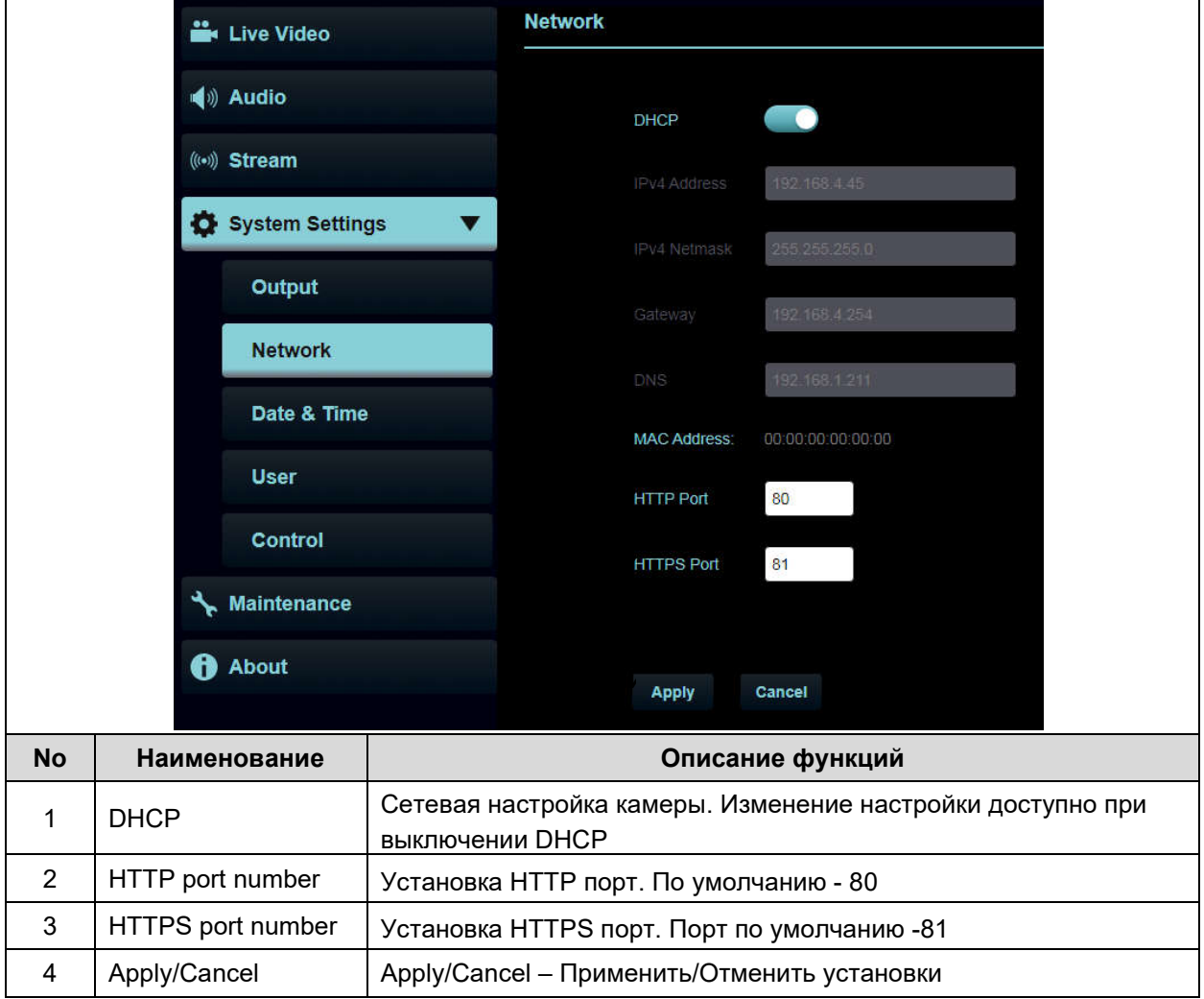

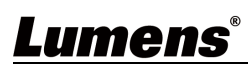

#### 6.3.8 Системные установки – Дата и Время

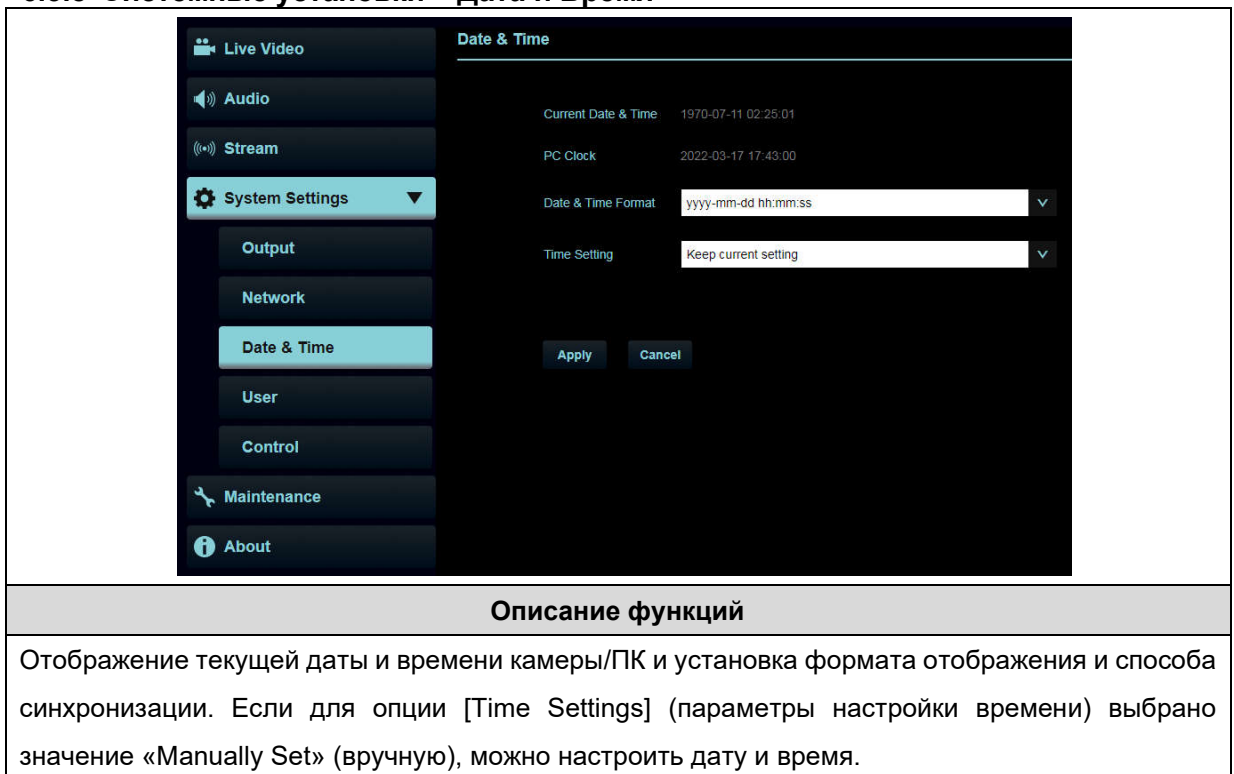

#### 6.3.9 Системные установки – Пользовтель

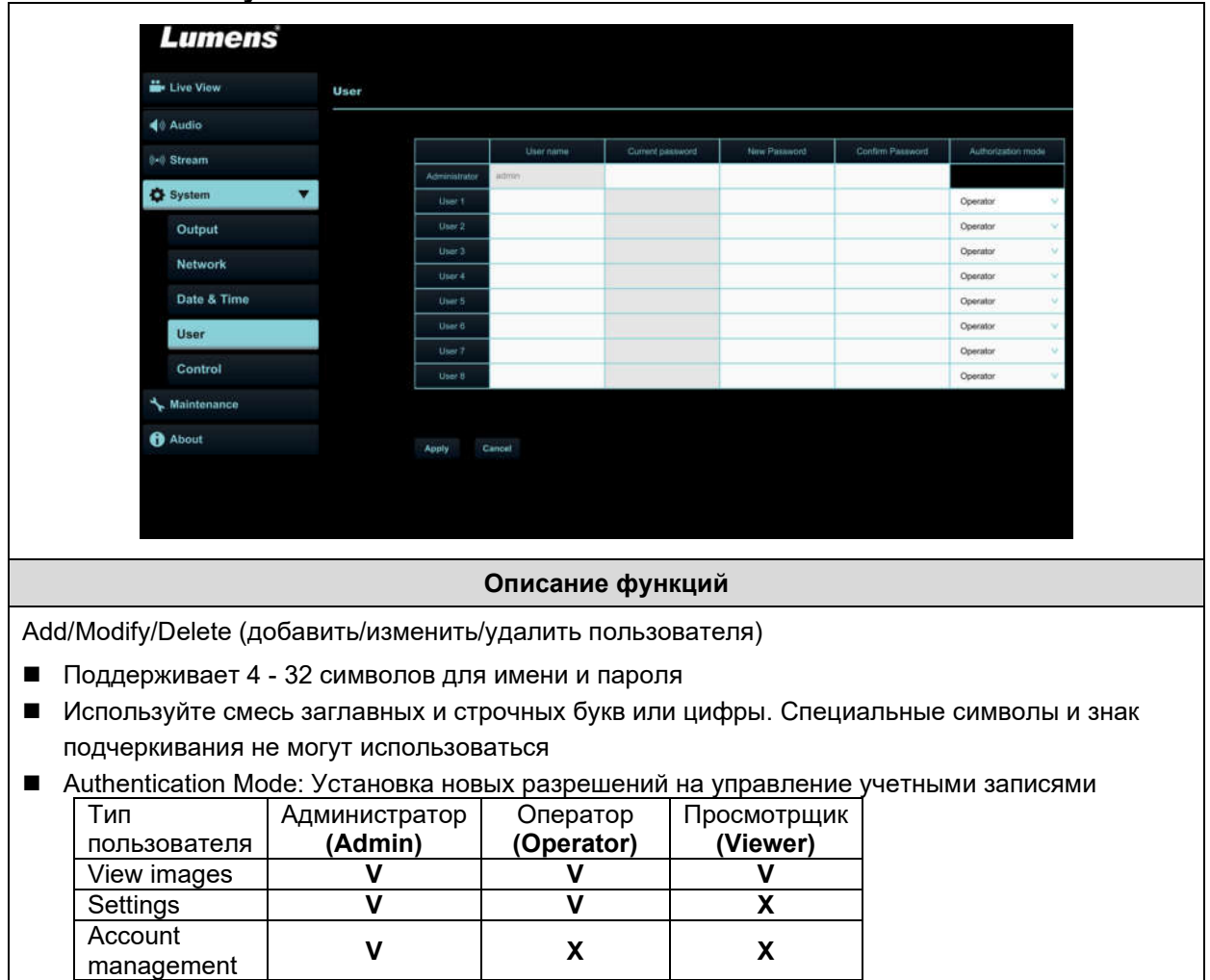

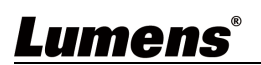

#### 6.3.10 Системные установки – Управление

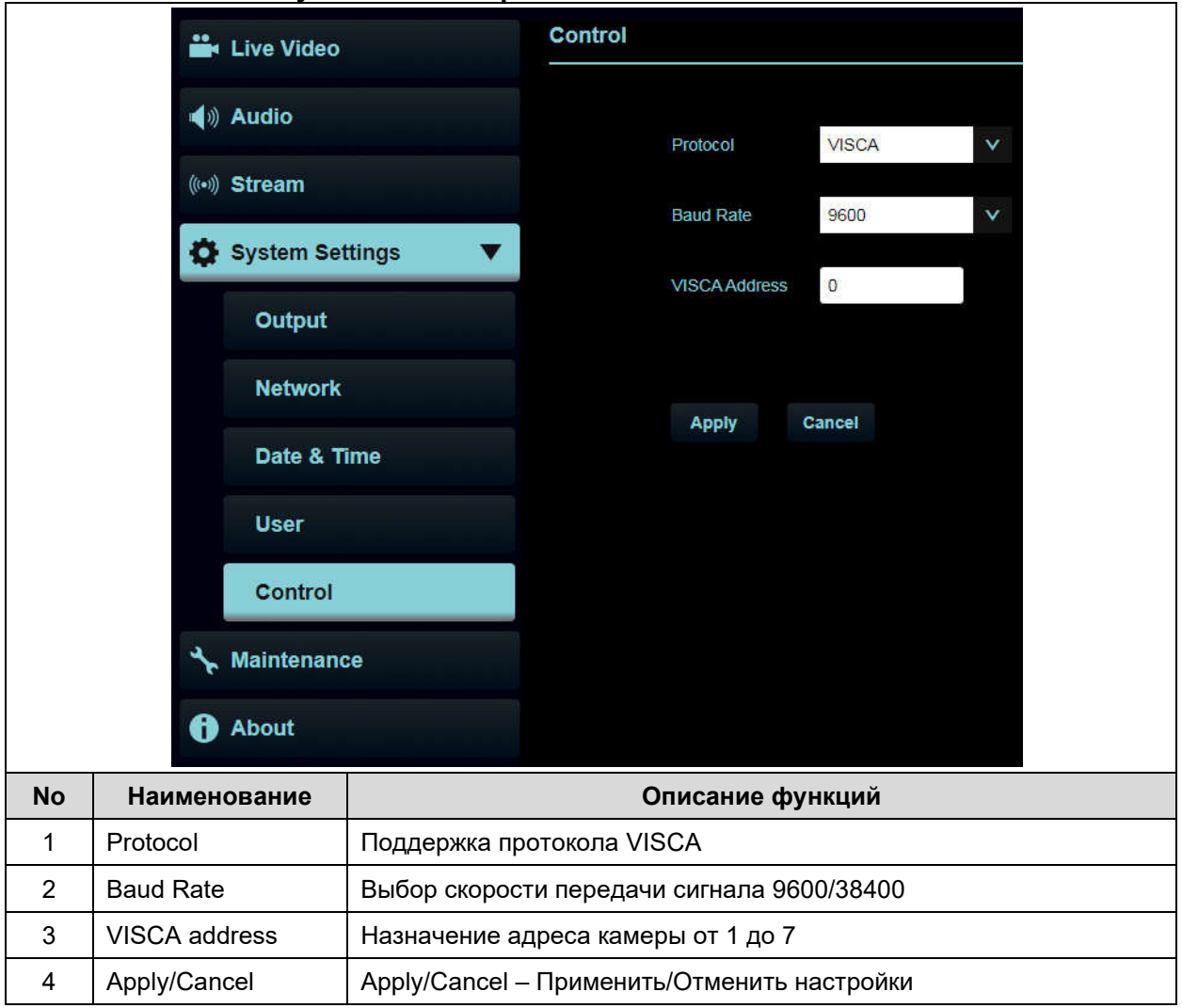

### 6.3.11 Обслуживание

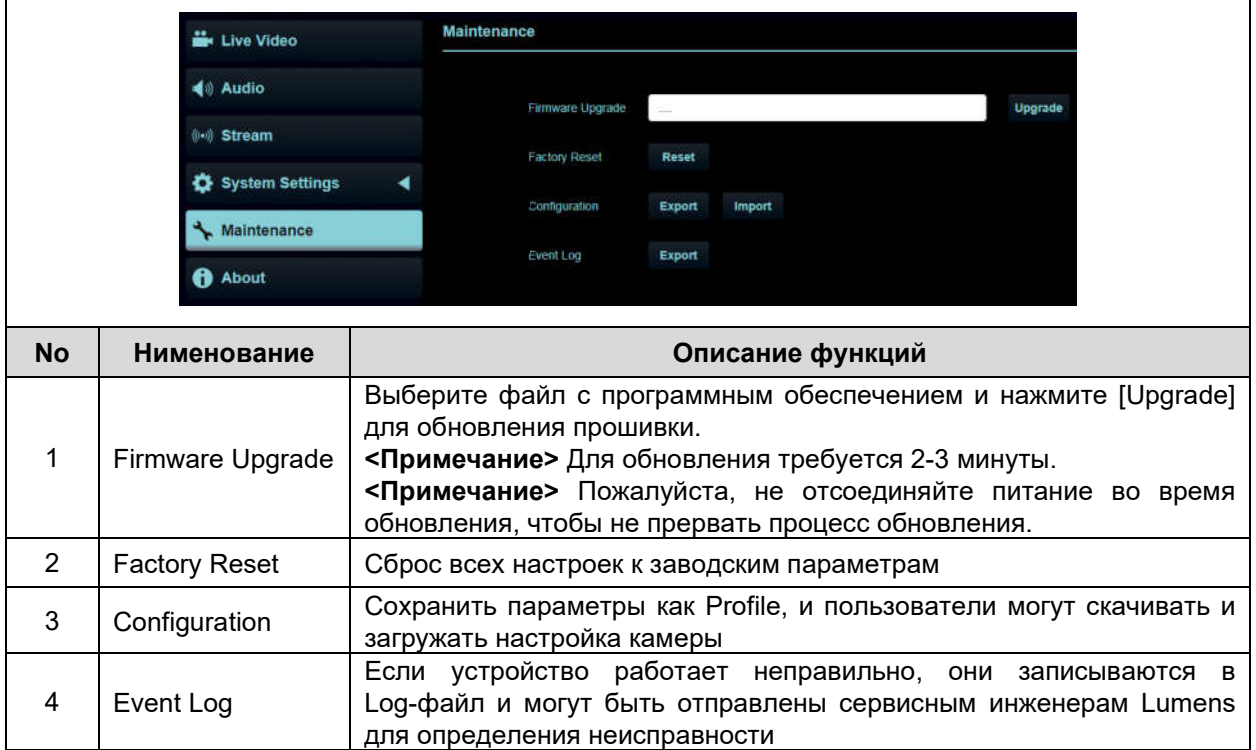

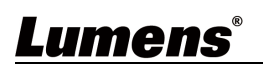

#### 6.3.12 About **de** Live Video Lumens di Audio **Sale** Re  $\mathbf{A}$  is ä en Stattinovi . . . . . .  $\theta$  About Get Help ? 回发见 路线 Описание функций Отображение версии микропрограммного обеспечения, серийного номера и другой соответствующей информации о камере Для получения технической поддержки отсканируйте QRcode в правом нижнем углу.

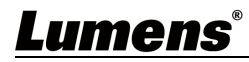

### 7 Устранение неполадок

В этой главе описываются проблемы, которые могут возникнуть при использовании VC-R30. Если у вас есть вопросы, обратитесь к соответствующим главам и следуйте всем предложенным решениям. Если проблема все же остается, обратитесь к дистрибьюторам или в сервисный центр.

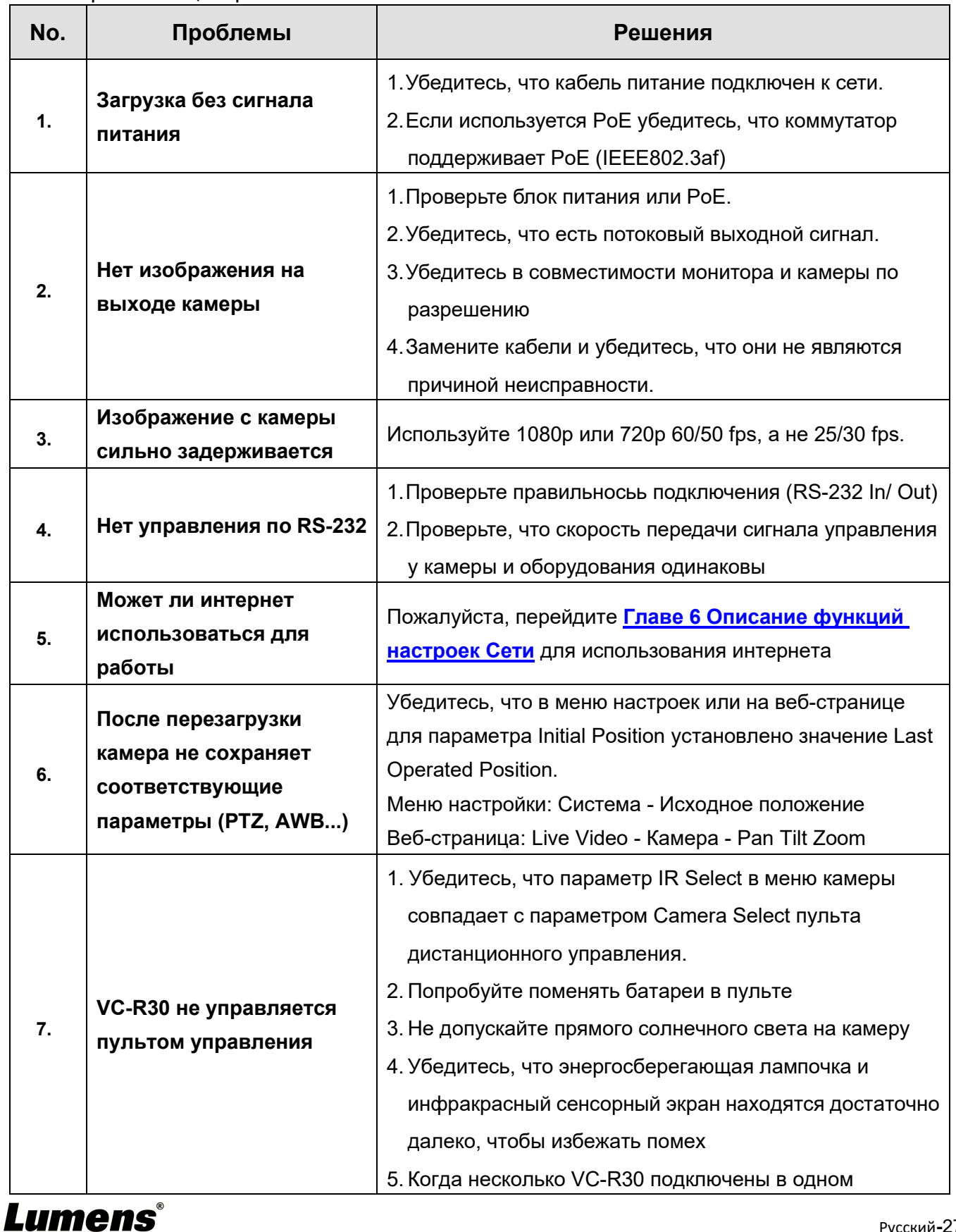

Русский-27

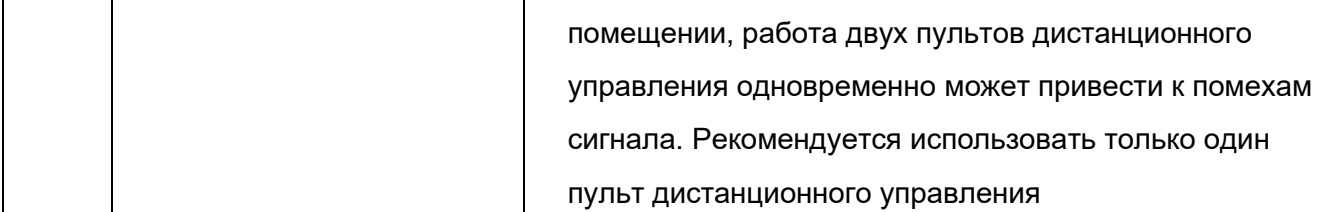

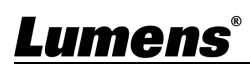

# 8 Инструкция по безопасности

#### Всегда следовать этим инструкциям по технике безопасности, настраивая и используя видеокамеру VC-R30: 1 Работа

#### 1.1.Пожалуйста, используйте продукт в рекомендуемой рабочей среде, вдали от воды или источника тепла

- 1.2.Не помещайте изделие на наклонную или неустойчивую тележку, подставку или стол.
- 1.3.Перед использованием удалите пыль на вилке питания. Не вставляйте вилку питания продукта в мультипуг для предотвращения искр или пожара.
- 1.4.Не закрывайте прорези и отверстия в корпусе изделия. Они обеспечивают вентиляцию и предотвращают перегрев продукта.
- 1.5.Не открывайте и не снимайте крышки, иначе это может подвергнуть вас опасному напряжению и другим опасностям. Все услуги следует направлять лицензированному обслуживающему персоналу.
- 1.6.Отсоедините изделие от настенной розетки и обратитесь за обслуживанием к лицензированному обслуживающему персоналу в следующих ситуациях
	- если USB порт поврежден или подгорел.
	- если жидкость разливается в продукт или продукт подвергается воздействию дождя или воды.

#### 2 Установка

2.1 В целях безопасности убедитесь, что используемое стандартное крепление соответствует утверждениям по безопасности UL или CE и установлено техническим персоналом, имеющим соответствующий допуск.

#### 3 Хранение

- 3.1 Не помещайте изделие туда, где шнур может быть надет, поскольку это может привести к износу или повреждению вывода или вилки.
- 3.2 Отключите этот продукт во время грозы или если он не будет использоваться в течение длительного периода времени.
- 3.3 Не помещайте данное изделие или принадлежности поверх вибрирующего оборудования или нагреваемых предметов.

#### 4 Чистка

4.1 Отсоедините все кабели перед очисткой и протрите поверхность сухой тканью. Не используйте для очистки спирт или летучие растворители.

#### 5 Батареи (для продуктов или принадлежностей с батареями)

- 5.1 При замене батарей следует использовать только батареи аналогичного или аналогичного типа.
- 5.2 При утилизации аккумуляторов или изделий необходимо соблюдать соответствующие инструкции в вашей стране или регионе по утилизации аккумуляторов или изделий..

#### **Precautions**

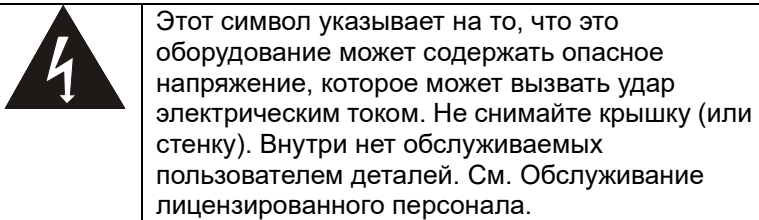

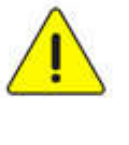

Этот символ указывает на наличие важных инструкций по эксплуатации и техническому обслуживанию, содержащихся в данном Руководстве пользователя

#### FCC предупреждение

Это оборудование было испытано и установлено на соответствие ограничениям для цифрового устройства класса А в соответствии с частью 15 Правил FCC. Эти ограничения предназначены для обеспечения разумной защиты от вредных помех при эксплуатации оборудования в коммерческой среде. Замечание:

Изменения или модификации, явно не утвержденные стороной, ответственной за соблюдение, могут лишить пользователя полномочий на эксплуатацию оборудования.

Это оборудование было испытано и установлено на соответствие ограничениям для цифрового устройства класса А в соответствии с частью 15 Правил FCC. Эти ограничения предназначены для обеспечения разумной защиты от вредных помех при эксплуатации оборудования в коммерческой среде..

#### IC предупреждение

Этот цифровой прибор не превышает пределов класса А для радиоизлучения от цифрового устройства, как указано в стандарте оборудования, вызывающего помехи под названием «Цифровой аппарат», ICES-003 промышленности Канады.

#### **EN55032 CE предупреждение**

Работа этого оборудования в жилых помещениях может вызвать радиопомехи.

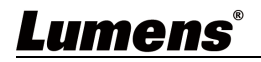

### Декларация соответствия Поставщика 47 CFR § 2.1077

Manufacturer: Lumens Digital Optics Inc. Product Name: VC-R30

Model Number: PTZ Video Camera

#### Responsible Party – U.S. Contact Information

Supplier: Lumens Integration, Inc. 4116 Clipper Court, Fremont, CA 94538, United States e-mail : support@mylumens.com

#### FCC Заявление о соответствии

Это устройство соответствует части 15 Правил FCC. Работа зависит от следующих двух условий: (1) Это устройство не может вызывать вредные помехи, и (2) это устройство должно принимать любые полученные помехи, включая помехи, которые могут вызвать нежелательную работ.

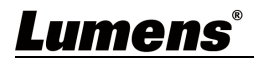

# Интеллектуальная собственность

Copyrights © Lumens Digital Optics Inc. All rights reserved.

Lumens является зарегистрированной торговой маркой, которая зарегистрирована компанией Lumens Digital Optics Inc.

Копирование, воспроизведение или передача этого файла не допускается, если лицензия не предоставляется Lumens Digital Optics Inc., если только копирование этого файла не предназначено для резервного копирования после приобретения данного продукта.

Чтобы продолжать совершенствовать продукт, информация в этом файле может быть изменена без предварительного уведомления.

Чтобы полностью объяснить или описать, как следует использовать данный продукт, данное руководство может ссылаться на названия других продуктов или компаний без какого-либо намерения нарушения.

Отказ от гарантий: Lumens Digital Optics Inc. не несет ответственности ни за какие-либо возможные технологические, редакционные ошибки или упущения, ни за какие-либо случайные или связанные с ними повреждения, возникающие в результате предоставления данного файла, использования или эксплуатации данного продукта.

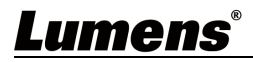